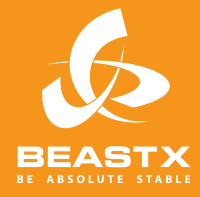

# MICROBEAST PLUS 6-AXIS MEMS SENSOR SYSTEM FOR RC-MODELS

# PRO-EDITION MODE D'EMPLOI ADDITIONNEL

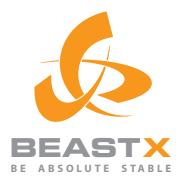

**CALLAGE** 

# PRO-EDITION Mode d'emploi additionnel

MARIA

## **SOMMAIRE**

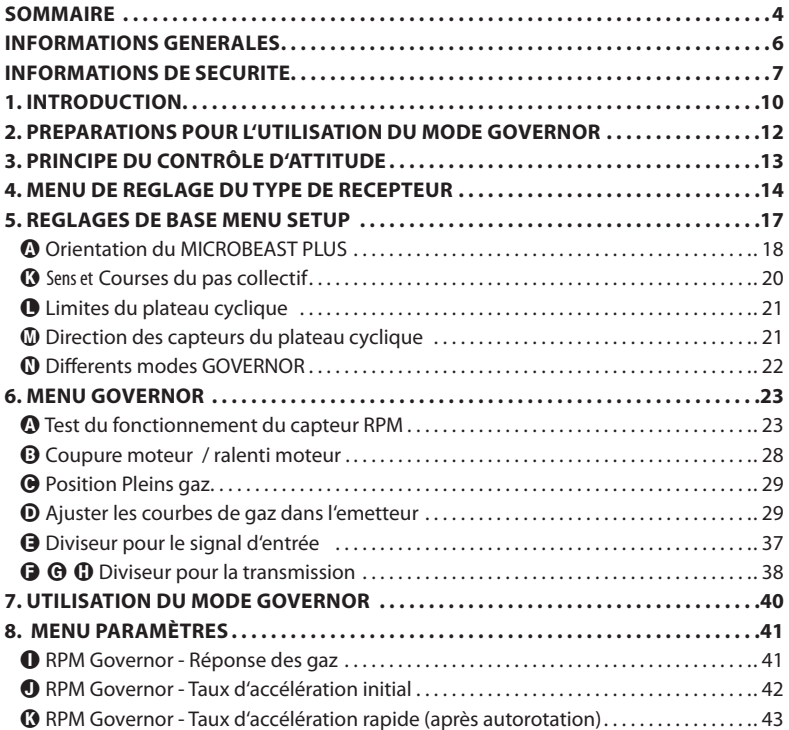

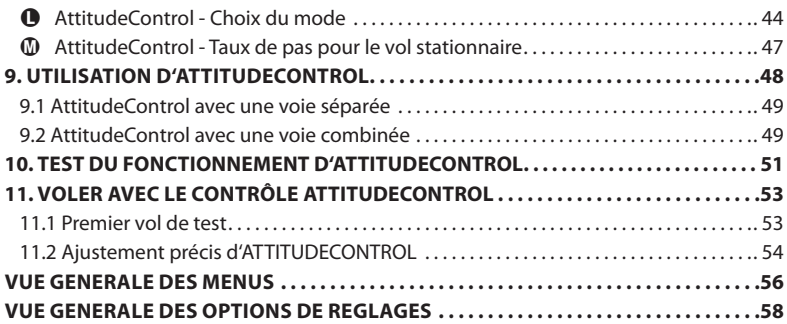

### **INFORMATIONS GENERALES**

# **ATTENTION ces instructions sont uniquement valables pour les MICROBEAST PLUS micrologiciel version 4.x.x avec la mise à jour Pro-Edition !**

La version du micrologiciel peut etre vérifiée en connectant le Microbeast à un ordinateur en utilisant l'interface USB2SYS ainsi que le logiciel StudioX. Vous pouvez également voir sur le MICROBEAST PLUS lors de son initialisation quelle version du micrologiciel est installée :

MICROBEAST PLUS commence par un test des LEDS en allumant toutes les LEDS MENU simultanément, et effectue un cycle complet de couleurs sur la LED STATUS (rouge > bleu > violet). Après environ 3 secondes, la LED STATUS devient rouge et les LEDS MENU  $\Omega$  -  $\Omega$  affichent le premier chiffre de la version du micrologiciel, et les LEDS  $\mathbf{O}$  -  $\mathbf{O}$  le second chiffre de la version du micrologiciel.

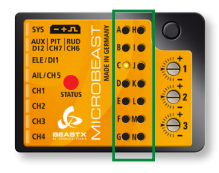

#### **Micrologiciel version 4.0.x:**

Dans la colonne de gauche, la LED MENU @ affichent la version majeure donc 4 (100 en binaire) Dans la colonne de droite, les LEDS MENU  $\mathbf{0}$  -  $\mathbf{0}$  sont eteintes donc 0

En appuyant brièvement sur le bouton, vous pouvez obtenir plus d'informations sur la version. Vous trouverez plus de détail au chapitre 11 du manuel du MicroBeast Plus.

### **INFORMATIONS DE SECURITE**

 Les hélicoptères RC (radiocommandés) ne sont pas des jouets ! Les pales tournent à des vitesses élevées et dangereuses. Elles peuvent causer de graves blessures en cas de mauvais usage. Il est nécessaire de respecter les règles de sécurité des modèles RC ainsi que la réglementation locale. Vous pouvez obtenir de plus amples informations auprès des clubs d'aéeromodelismes locaux ainsi qu'auprès de la fédération nationale.

A Faites attention à votre propre sécurité et à celle des autres personnes et des biens dans votre voisinage lors de l'utilisation de notre produit. Ne jamais utiliser des modèles R/C à proximité de zones d'habitation ou de la foule. Les modèles R/C peuvent mal fonctionner ou tomber pour plusieurs raisons comme des erreurs de pilotage ou des interférences radio, et causer des accidents graves. Les pilotes sont pleinement responsables de leurs actes, ainsi que des dommages ou blessures causés par l'utilisation de leurs modèles.

 Lisez attentivement les instructions suivantes avant la première utilisation de votre MICROBEAST PLUS. Réglez le système soigneusement, conformément à ce manuel. Prévoyez suffisamment de temps pour la configuration et vérifiez attentivement chaque étape. Vérifiez soigneusement la mécanique et le montage de votre hélicoptère. Une configuration incorrecte peut conduire à un accident grave et à des dommages au modèle.

 Les modèles RC sont constitués de plusieurs composants électriques. Il est donc nécessaire de protéger le modèle de l'humidité et d'autres subtances étrangeres. Si le modèle est exposé à l'humidité, cela peut conduire à un dysfonctionnement pouvant causer des dégats au modèle ou un crash. Ne jamais voler sous la pluie ou par forte humidité

 Lors de l'utilisation de l'hélicoptère avec un MICROBEAST PLUS, assurez-vous que l'alimentation est suffisament proportionnée et stable. En raison du couplage direct des pales du rotor aux servos, sans l'utilisation d'un mélangeur de barre stabilisatrice, les servomoteurs sont exposés à des forces d'actionnement accrus. En outre, en raison du système de gyroscope électronique intermédiaire, les servomoteurs sont actionnés plus souvent qu'en utilisation traditionnelle.

Ces facteurs peuvent grandement augmenter la consommation d'énergie par rapport à un hélicoptère avec barre stabilisatrice. Lorsque la tension d'alimentation chute en dessous de 3,5 volts même pendant un court laps de temps, le système s'éteint et redémarre. Dans ce cas, un crash de l'hélicoptère est inévitable.

 Ne pas exposer le système MICROBEAST PLUS à des variations extrêmes de température. Avant la mise sous tension du système, attendre un certain temps pour que l'électronique puisse s'acclimater et que toute condensation puisse s'évaporer.

 Les capteurs du MICROBEAST PLUS sont constitués de composants électomécaniques très sensibles. Ceux-ci peuvent être endommagés par l'humidité ou par des chocs mécaniques ou électriques. Ne pas continuer à utiliser ce produit si il a été exposé à ces facteurs, par exemple suite à un crash du modèle ou en raison de surtensions causées par une alimentation de réception défectueuse. Sinon une panne pourrait survenir à tout moment.

 Lors de l'utilisation d'hélicoptères électriques, assurez-vous que le moteur électrique ne peut pas démarrer par inadvertance pendant la procédure de réglage. Faites particulièrement attention si vous utilisez un récepteur multiplexé et si l'ESC est directement relié au MICROBEAST PLUS. Nous vous recommandons de débrancher le moteur électrique de l'ESC lors de la procédure de réglage. Avant la première utilisation, éloignez le pignon moteur de la transmission principale, puis vérifiez que le moteur ne démarre pas, par inadvertance, quand la réception est allumée.

 Lorsque vous utilisez le mode GOVERNOR du MICROBEAST PLUS Pro Edition, il est essentiel de s'assurer que le moteur ne peut pas démarrer accidentellement lors des réglages ou des préparatifs pour démarrer le moteur. Lisez attentivement ce manuel et assurez-vous de bien comprendre comment fonctionne le mode GOVERNOR avant tout réglage. Assurez-vous également que le moteur ne démarre pas lorsque la liaison radio est interrompue ou lorsque vous allumez l'émetteur initialement. Avec des modèles électriques, ne mettez pas en contact le moteur avec la transmission principale avant d'avoir terminé les procédures de réglages nécessaires. Toujours maintenir une distance de sécurité suffisante avec le moteur et/ou les autres composants en rotation rapide de l'hélicoptère.

 Le MICROBEAST PLUS avec le contrôle d'attitude peut être utilisé comme une aide au pilotage pour les débutants en limitant l'enveloppe de vol ou comme un circuit de contrôle électronique pour stabiliser l'hélicoptère. Toutefois, cela ne permet pas que l'hélicoptère soit toujours piloté en toute sécurité! Avec des commandes incorrectes, l'hélicoptère peut quand meme se crasher ou être placé dans une position dans laquelle le pilote se trouve désorienté même en utilisant le contrôle d'attitude. En outre, l'hélicoptère peut dériver en raison des influences externes et il n'est pas garanti que l'horizon artificiel de l'appareil puisse stabiliser l'hélicoptère à tout moment et le récupérer de n'importe quelle situation. Les influences tels que des fluctuations de températures ou des vibrations peuvent provoquer des résultats incorrects dans le calcul d'orientation du système. En conséquence. Il n'y a aucune garantie que le système fonctionnera toujours correctement. Seul le pilote est responsable de la commande de l'hélicoptère et donc également de l'utilisation du système. Vous devez toujours être en mesure de désactiver immédiatement le système et être en mesure de prendre le contrôle total de l'hélicoptère.

 Nous vous suggérons de demander l'aide d'un pilote d'hélicoptère expérimenté avant d'entreprendre le premier vol de votre modèle. En outre, l' avec un simulateur R / C peut vous aider à voler plus facilement et de façon plus agréable. Demandez à votre revendeur local si vous avez besoin d'assistance technique ou si vous observez des problèmes lors de l'utilisation de notre système.

 Le Contrôle d'attitude peut contribuer à faciliter le guidage de l'hélicoptère en confiant momentanément le contrôle au système si le pilote est désorienté. En utilisant l'horizon artificiel, l'hélicoptère peut revenir à une position proche de l'horizontale afin que le pilote puisse se réorienter. Mais il ne peut y avoir aucune assurance que le modèle soit préservé d'un crash. Cela dépend de la position actuelle et la vitesse du modèle ainsi que de la rapidité d'activation du Contrôle d'attitude, le modèle peut se crasher avant ou pendant que le système tente de le récupérer. En outre, l'hélicoptère peut dériver en raison des influences externes et il n'est pas garanti que l'horizon artificiel de l'appareil puisse stabiliser l'hélicoptère à tout moment et le récupérer de n'importe quelle orientation. Les influences tels que les fluctuations températures ou les vibrations peuvent provoquer des résultats incorrects et fausser le calcul d'orientation du système. En conséquence, respectez strictement les règles générales de sécurité pour faire fonctionner des modèles RC et ne comptez pas totalement sur le système. Le pilote est responsable du contrôle de l'hélicoptère et donc également de l'utilisation du système. Vous devez toujours être en mesure de désactiver immédiatement le système et être en mesure de reprendre le contrôle total de l'hélicoptère.

### **1. INTRODUCTION**

Cher client,

Avec MICROBEAST PLUS vous avez acheté un système de contrôle électronique qui contrôle l'attitude de votre hélicoptère et surveille les ordres du pilote en permanence. Le système connait donc constamment la charge qui s'applique sur la propulsion, ce qui permet au Pro-Edition de disposer d'un système de régulation de tours rotor appelé "GOVERNOR" qui anticipe les efforts pour contrôler plus efficacement le régime du moteur. Contrairement aux régulateurs conventionnels qui surveillent seulement la vitesse du moteur, MICROBEAST PLUS peut donc réagir plus rapidement à des changements de vitesse. Un système de régulateur de moteur séparé n'est plus nécessaire pour les hélicoptères nitro et les modèles électriques peuvent utiliser un simple contrôleur moteur (moins cher) sans fonctionnalités supplémentaires telles que le démarrage doux ou le mode governor. La vitesse de rotor souhaitée est définie via l'émetteur et le MICROBEAST PLUS commande le contrôleur moteur ou le servo de gaz, de sorte que la vitesse rotor prédéterminée est maintenue du décollage à l'atterrissage. MICROBEAST PLUS offre un démarrage progressif intégré pour lancer le rotor avant le décollage et un démarrage rapide pour reprendre de la vitesse rotor de manière contrôlée lors de la pratique des manoeuvres d'autorotation. Le système est adapté aussi bien aux hélicoptères électriques que thermiques. En utilisant le concept éprouvé «Easy Setup", aucun équipement supplémentaire n'est nécessaire pour la programmation (à l'exception de votre télécommande) et la configuration initiale est faite en quelques minutes.

De plus le Pro-Edition dispose d'un horizon artificiel intégré. Cela garantit que MICROBEAST PLUS peut déterminer la position absolue dans l'espace de l'hélicoptère sur l'axe de roulis et de tangage, quelle que soit la position dans laquelle l'hélicoptère se trouve en réalité. C'est ce que l'on appelle "AttitudeControl" et à l'heure actuelle, il peut être utilisé dans cinq modes différents:

- le mode de secours (avec / sans pas collectif)
- le mode 3D (avec / sans pas collectif)
- le mode autostable (type hélicoptère coaxial)

AttitudeControl vous aide à apprendre de nouvelles figures et réduit la probabilité de s'écraser de manière significative. Si AttitudeControl est allumée en vol, l'hélicoptère sera orienté horizontalement, en fonction du mode choisi, que ça soit en vol normal mais également en position de vol inversé. Donc, l'hélicoptère peut être amené dans une position sûre par la pression d'un bouton, par exemple si le pilote se trouve désorienté. Les débutants peuvent utiliser AttitudeControl en permanence pour l'entrainement au stationnaire, de préférence dans le mode autostable dans lequel l'hélicoptère n'a plus besoin d'être constamment contrôlé par le pilote. Lorsque AttitudeControl est allumé, le pilote peut simplement lacher les commandes et l'hélicoptère se tiendra presque horizontalement sans ordres externes.

Nous vous remercions de votre confiance et vous souhaitons des vols amusants et agréables avec **MICROBEAST** PLUS Pro-Edition

Votre Team BEASTX

### **WWW.BEASTX.COM** www.**heli**digital.com

### **2. PRÉPARATIONS POUR L'UTILISATION DU MODE GOVERNOR**

Pour utiliser le mode GOVERNOR du MICROBEAST PLUS il est nécessaire que le MICROBEAST PLUS soit capable de mesurer la vitesse du moteur. L'achat séparé d' un capteur de RPM moteur est donc nécessaire. De plus, vous avez besoin du câble adaptateur BXA76401 pour connecter le capteur à votre unité MICROBEAST PLUS. Lors de l'utilisation d'un hélicoptère électrique, il est possible que votre contrôleur de vitesse aie une sortie de signal rpm. Dans ce cas, il n'y a pas besoin d'accessoires supplémentaires. Pour plus d'informations, voir le chapitre 6.

Lors de l'utilisation d'un hélicoptère à moteur thermique, retirer le palonnier du servo de gaz ou ne pas connecter la liaison du servo de gaz avant d'allumer le système , afin d'éviter un blocage et des dommages dus au mauvais réglage du servo.

Pour un modèle électrique s'assurer que le contrôleur est programmé correctement et que les courses de la voie des gaz ont été ajustées dans l'émetteur. Notez que le contrôleur ne doit pas être utilisé en mode Governor, mais dans un mode de commande de moteur normal qui permet de contrôler la puissance du moteur directement. Le signal de gaz ne doit pas être filtré et doit être traité aussi linéairement que possible. Cela garantit que la boucle de régulation du MICROBEAST PLUS peut réguler le régime du moteur de façon optimale. A cet effet, certains contrôleurs offrent un mode spécial de "commande externe" ou "Flybarless". Si votre contrôleur n'a pas un tel mode , nous vous recommandons de choisir un mode qui offre généralement un tel comportement , comme le mode pour les avions à voilure fixe. Notez, également qu'aucune fonction de frein ne doit être active et que la réponse des gaz doit être réglée sur "vitesse maximale" , si une telle fonctionnalité est fournie.

A Faites attention à votre propre sécurité ainsi qu'à celle des autres personnes et des biens dans votre voisinage lors de l'utilisation de notre produit. Lors de l'utilisation d'hélicoptères thermiques, assurez-vous que le moteur ne démarre pas lors des réglages du système . Lorsque vous utilisez un moteur à essence, toujours garder le système d'allumage désactivé !

 Pour les hélicoptères électriques, retirer le pignon du moteur de la transmission principale lors de la configuration initiale. Attention ! Risque de blessure ! Ne jamais toucher le moteur quand il fonctionne . Toujours garder une distance de sécurité entre vous et toutes les pièces en rotation .

### **3. PRINCIPES DU CONTRÔLE D'ATTITUDE**

Quand le terme "AttitudeControl" est utilisé dans ce manuel , il fait référence à la fonction d'horizon artificiel, indépendamment des modes de fonctionnement particuliers "Secours", " 3D " ou "autostable".

AttitudeControl peut être activé ou désactivé via le menu Paramètre point **D** en sélectionnant l'un des modes de fonctionnement mentionnés ci-dessus. Il faut que l'un des cinq modes de fonctionnement soit sélectionné pour que AttitudeControl puisse être activée via l'émetteur.

Pour l'utilisation de AttitudeControl il est fortement recommandé d'utiliser un récepteur multiplexé , car pour activer AttitudeControl en vol, une voie supplémentaire est nécessaire. Presque tous les fabricants de radiocommandes offrent un tel récepteur pour leur système et MICROBEAST PLUS supporte presque tous les types de protocoles multiplexés. La voie supplémentaire permet d'activer AttitudeControl avant, pendant et après le vol par l'intermédiaire de l'émetteur, de sorte que l'hélicoptère soit stabilisé selon le mode de fonctionnement sélectionné. Tant que AttitudeControl est désactivé, l'hélicoptère est piloté comme d'habitude, MICROBEAST PLUS fonctionne alors uniquement comme un système de stabilisation flybarless. Utilisez de préférence un commutateur ou un bouton-poussoir facile à atteindre sur l'émetteur pour actionner la voie appropriée.

Alternativement , le canal déjà existant pour le gain du gyroscope d'anticouple peut être utilisé pour activer AttitudeControl , par exemple si un récepteur standard est utilisé ( car dans ce cas, seulement cinq voies peuvent être branchées sur le MICROBEAST PLUS ) ou si vous utilisez un émetteur avec seulement six voies. Cependant, c'est beaucoup moins pratique car cela peut exiger un peu de programmation complexe de l'émetteur , surtout si, sur l'émetteur, plusieurs modes de vol sont programmés avec différents réglages de gain du gyroscope d'anticouple.

Pour plus d'informations sur les réglages spécifiques des différents types de récepteurs et leur câblage, reportez vous au manuel d'instructions du Microbeast PLUS chapitres 4 et 5. Le chapitre 4 suivant modifie ces instructions spécifiquement pour l'utilisation des modes Governor et AttitudeControl.

### **4. MENU DE REGLAGE DU TYPE DE RECEPTEUR**

Lorsque vous sélectionnez un type de récepteur multiplexé spécifique, une affectation des voies appropriée sera préréglée dans le MICROBEAST PLUS. Référez vous aux tableaux ci-dessous et vérifiez si votre radio transmet les voies dans l'ordre correct. Si ce n'est pas le cas , vous devez affecter les voies manuellement étape par étape à travers les points de menu  $\mathbf{\Theta}$  -  $\mathbf{\Theta}$  (voir la section 5.2.2 du manuel MICROBEAST PLUS). Pour connaître l' affectation des voies de votre émetteur , vous pouvez vérifier le mode d'emploi de l'émetteur ou regarder le moniteur de servo de l'émetteur ( si celui-ci dispose de cette fonctionnalité ). En cas de doute, demandez au fabricant de votre émetteur.

**Après la mise à jour MICROBEAST PLUS pour le firmware Pro Edition, vous devez effectuer à**  nouveau la configuration du récepteur, quelque soit le type récepteur que vous utilisez. Sinon, vous ne serez pas en mesure d'activer / désactiver les nouvelles fonctionnalités. Notez que pour des raisons de sécurité, les paramètres dans le menu de configuration du **récepteur ne seront sauvés que si le menu de réglage du type de récepteur est passé jusqu'à la fin (après avoir appuyé sur le bouton Menu après le point** N **).**

#### **4.1 Préréglages d'assignement des voies**

Lorsque vous utilisez un préréglage d'assignation des voies, le mode Governor pour les hélicoptères thermiques utilisera une voie auxiliaire (canal 8 ) pour régler la vitesse de rotation du rotor et pour activer / désactiver le mode Governor. Ainsi, vous pouvez contrôler le servo de gaz comme d'habitude en utilisant la voie de gaz et les courbes de gaz de votre émetteur et le mode Governor sera commuté en utilisant un canal supplémentaire sur votre émetteur. En outre, il y a la possibilité de contrôler les deux fonctions ( contrôle manuel des gaz et la commutation du mode Governor ) uniquement grâce à la voie des gaz , par exemple si l'émetteur n'a pas un nombre suffisant de canaux de commande. A cet effet, il est nécessaire qu'aucun canal supplémentaire pour le mode Governor ne soit affecté. Cela peut être fait par l'apprentissage manuel des voies ( voir la section suivante ).

Dans le cas d'un hélicoptère électrique , ce n'est généralement contrôlé que par la voie des gaz. L'apprentissage manuel d'une voie auxiliaire pour le gouverneur RPM n'est donc pas utile.

Un interrupteur est également nécessaire pour activer / désactiver AttitudeControl pendant le décollage, l'atterrissage et le vol. Cet interrupteur contrôle une voie libre, qui est préréglée dans le menu de configuration du récepteur MICROBEAST PLUS au point de menu  $\bigcirc$  ou qui correspond à l'affectation standard du type de récepteur sélectionné ( voir page suivante).

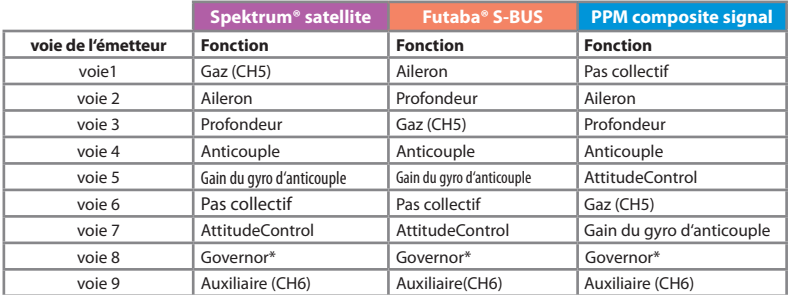

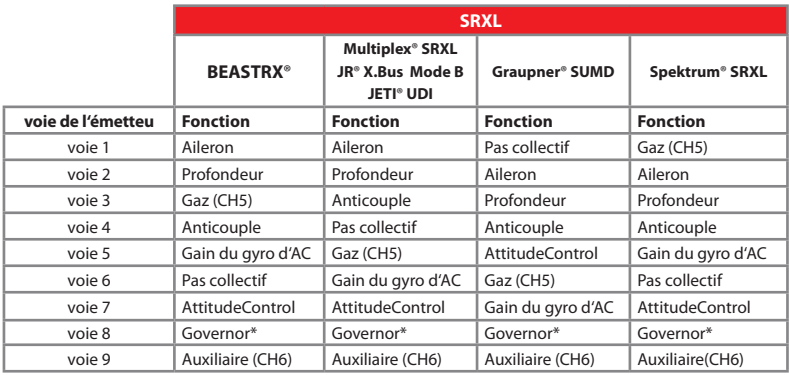

Lors de l'utilisation du SRXL l'affectation de canal préréglée est basée sur la version de protocole du récepteur.<br>MICROBEASTPLUS détecte automatiquement la marque de récepteur utilisée et choisit l'affectation de canal ap en conséquence.

\* uniquement pour les helicos thermiques

#### **4.2 Affectation manuelle des voies**

Si vous avez besoin d'un ordre de voies personnalisé, préparez votre émetteur comme décrit dans les sections 3.2 et 5.2.2 du manuel d'instruction MICROBEAST PLUS (si ce n'est déjà fait). Dans les neuf points de menu suivants  $\mathbf{\Theta}$  -  $\mathbf{\Theta}$  vous pouvez assigner différentes fonctions en actionnant simplement la fonction de canal approprié sur votre émetteur. Un flash bleu de la LED d'état indique que le canal a été correctement détecté. Appuyez sur le bouton après avoir appris chaque fonction pour enregistrer l'affectation et aller à la fonction suivante. L'affectation du canal auxiliaire [CH6] peut être sautée en appuyant sur le bouton sans assigner un canal à cette fonction. De même, l'affectation du canal pour le mode Governor pour les hélicos thermiques peut être ignorée au cas où il n'est pas nécessaire ou si vous ne voulez pas contrôler le governor par un canal séparé (si votre émetteur ne possède pas suffisamment de canaux). En sautant l'affectation, le Governor utilisera un mode de fonctionnement différent qui permet de le contrôler via le canal de gaz (réglé dans le menu point G) si vous le souhaitez. Lorsqu'il est utilisé dans un modèle électrique le Governor est généralement contrôlé par la voie de gaz (choisie au point de menu  $\Theta$ ). Dans ce cas, l'affectation au point de menu  $\Phi$  peut être ignorée.

Au point de menu  $\bullet$  vous devez assigner le canal qui est utilisé pour activer / désactiver AttitudeControl. Cela peut aussi être ignoré si vous n'utilisez pas AttitudeControl ou que vous ne pouvez pas utiliser un canal séparé. Dans ce cas, le canal de la sensibilité du gyroscope de queue (choisi au point de menu  $\bigcirc$ ) est également utilisé pour AttitudeControl (si elle est activée dans le paramètre de menu L plus tard).

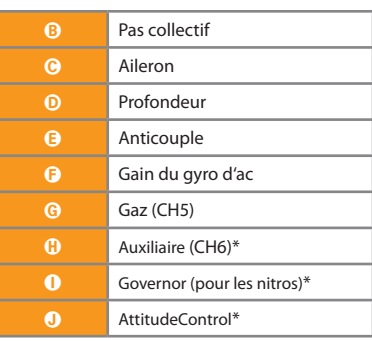

#### **Menu LED Function**

\* options

### **5. REGLAGES DE BASE MENU SETUP**

Certains paramètres de base dans le menu SETUP ont été modifiés par rapport aux versions précédentes (MICROBEAST PLUS versions de firmware 3.2.x et inférieurs). Les points de menu touchés sont décrits ci-dessous. **Vérifier et modifier ces paramètres après la mise à jour de votre MICROBEAST PLUS à la version 4.xx, dans tous les cas, même si les fonctions de AttitudeControl et / ou de governor ne sont pas (encore) utilisées! N'essayez pas de voler, tant que ces éléments n'ont pas été vérifiés et correctement configurés. Sinon, le crash est garanti !!**

 Si vous n'êtes pas sûr que toutes les étapes ont été suivies correctement, effectuez une réinitialisation d'usine après le processus de mise à jour et reprennez la configuration du modèle à partir de zéro. Tous les points de menu Setup non cités ici sont décrits chapitre 7 du manuel du MICROBEAST PLUS.

#### **Réinitialisation d'usine:**

Pour réinitialiser le MICROBEAST PLUS aux réglages d'usine, à tout point de menu de configuration, laissez le bouton enfoncé pendant au moins 10 secondes jusqu'à ce que les LED  $\bullet$ - $\bullet$  clignotent rapidement l'une après l'autre pour confirmer la réinitialisation.

Noter que toute configuration précédente est maintenant supprimée. N'essayez pas de voler sans faire à nouveau la procédure d'installation complète. Sinon, crash garanti ! Notez également que tous les paramètres des servos seront perdus. Par conséquent, vous devez débrancher les servos et enlever les palonniers avant de réinitialiser MICROBEAST PLUS.

Les paramètres de type de récepteur (voir chapitre 6 du manuel d'instruction MICROBEAST PLUS) ne sont pas affectés par la réinitialisation!

Inversement, si vous changez de type de récepteur dans le menu de réglage de récepteur, les paramètres de menu SETUP et le menu Paramètres ne seront pas affectés. Cependant, vous avez à refaire tous les réglages spécifiques au récepteur (attribution des voies et fail-safe, voir les sections 5.2 à 5.3 du manuel d'instruction MICROBEAST PLUS).

# A **Orientation du MICROBEAST PLUS**

Contrairement aux versions précédentes avec "horizontal" ou "vertical" au Menu Setup point  $\mathbf{Q}$ , vous devez maintenant choisir la position de montage exacte de l'unité MICROBEAST PLUS. Il en résulte huit réglages possibles au point A:

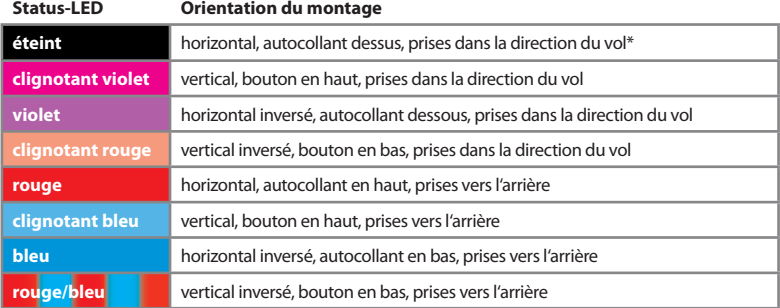

\* *réglage d'usine*

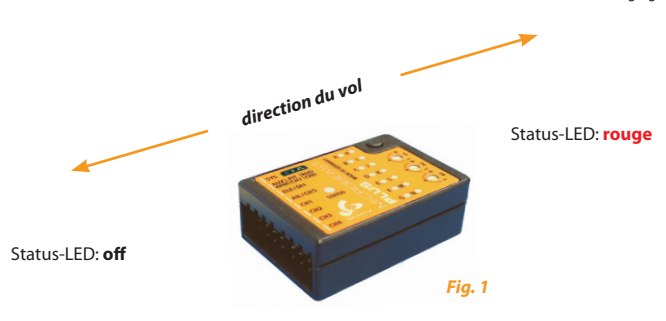

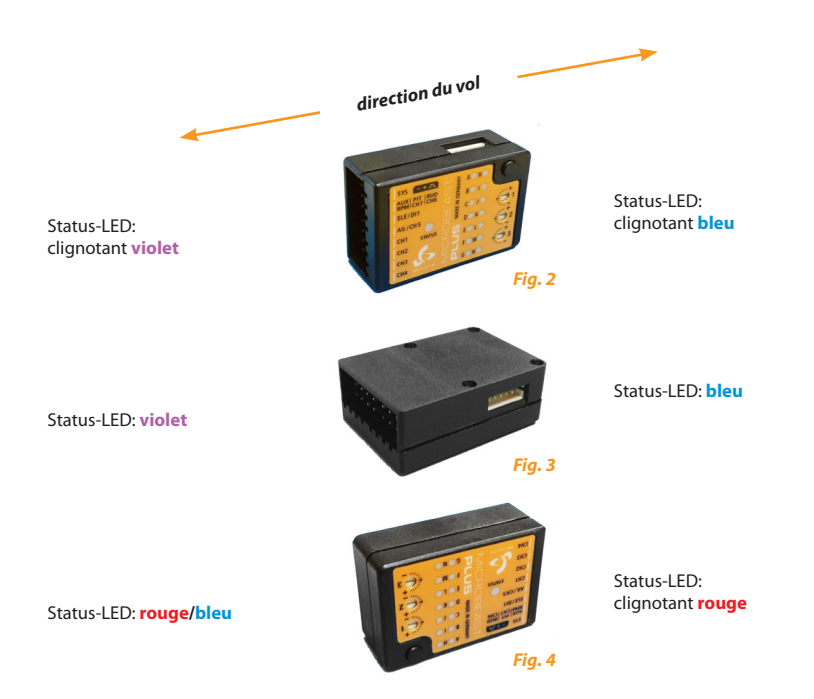

Vous pouvez basculer entre les options en déplaçant le manche d'anticouple dans un sens ou l'autre (voir section 6.3 du manuel d'instruction MICROBEAST PLUS). Le statut-LED va changer de couleur selon l'orientation choisie.

**Appuyez brièvement sur le bouton pour enregistrer la configuration et passer au point de configuration Menu** B**.**

# K **Sens et Courses du pas collectif**

Contrairement aux anciens micrologiciels MICROBEAST PLUS, le réglage du pas collectif lors du réglage de menu K est maintenant fait en déplaçant le manche des ailerons, et il en est de même pour le réglages des courses du pas collectif au menu J.

Actionner le manche d'anticouple à un rôle différent maintenant: En le déplaçant, vous pouvez inverser la direction du pas collectif. La direction du pas collectif actuelle est indiquée par la couleur de la LED d'état au point <sup>n</sup> du menu SETUP. Lorsque le manche de pas est poussé en positif, la LED d'état doit s'allumer en bleu, lorsque le manche de pas est tiré en négatif la LED d'état doit s'allumer en rouge. **Le facteur crucial est l'angle de pas réel des pales du rotor, pas la position du manche de pas!** Si les couleurs sont inversées, c'est à dire que la LED d'état est bleue lorsque le pas est négatif et s'allume en rouge si le pas est positif, les directions doivent être changées en déplaçant le manche d'anticouple une fois dans n'importe quelle direction. Vérifiez ce paramètre plusieurs fois et très consciencieusement! Il est très important pour le bon fonctionnement de AttitudeControl.

Outre le réglage du sens du pas, **après la première mise à jour de micrologiciel en 4.xx il est essentiel de redéfinir les angles de pas collectif maximums pour les deux sens positif et négatif (encore une fois)!** Cela permettra d'assurer que les valeurs stockées en interne sont ajustées pour le nouveau firmware. Donc poussez le manche de pas sur votre émetteur au pas positif maximum. En déplaçant le manche des ailerons à gauche ou à droite, vous pouvez augmenter ou réduire l'angle de pas collectif afin qu'il corresponde à l'angle maximum désiré. Assurez-vous que le manche de pas reste complètement vers l'avant lors du réglage du pas! Pour confirmer que la nouvelle valeur a été définie, le statut-LED clignote dans la couleur appropriée.

Après avoir réglé le pas collectif maximum, tirez le manche de pas et ajustez le pas collectif négatif minimum souhaité en utilisant le manche des ailerons, en veillant cette fois que le manche de pas reste bien en arriere au minimum.

 N'utilisez pas de courbes de pas dans votre émetteur lors de ces réglages. Plus tard pour les vols, vous pourrez ajuster vos courbes de pas aux valeurs que vous voulez. Le point @ du Menu SETUP sert uniquement à apprendre au MICROBEAST PLUS la course maximale du pas collectif.

#### **Pressez le bouton pour sauvegarder la configuration et atteindre le point**  $\mathbf{\Theta}$ **.**

# L **Limites du plateau cyclique**

En ce qui concerne le menu SETUP au point  $\bullet$ , il n'y a pas de changements par rapport aux versions précédentes. Quoi qu'il en soit, après avoir réglé les angles maximums de pas dans le menu SETUP point  $\Omega$ , les limites du plateau cyclique doivent également être contrôlées et ajustées. Reportez-vous au manuel d'instruction du MICROBEAST PLUS chapitre 7.

**Pressez le bouton pour sauvegarder la configuration et atteindre le point**  $\mathbf{D}$ .

### M **Direction des capteurs du plateau cyclique**

Ce point du menu SETUP n'a pas été modifié par rapport aux versions précédentes. **Cependant, après la mise à jour du micrologiciel en version 4.xx, il est très important de vérifier les directions des capteurs, même si l'hélicoptère a déjà volé. En raison de la nouvelle architecture, il ne peut être exclu que les directions des capteurs aient été modifiées après la mise à jour!**

 En inclinant l'hélicoptère en avant, le plateau cyclique doit compenser vers l'arrière, lors du basculement de l'hélicoptère en arrière, le plateau cyclique doit compenser vers l'avant. La même chose s'applique à l'axe de roulis, quand vous inclinez l'hélicoptère vers la gauche, le plateau cyclique doit s'orienter à droite et vice versa. Fondamentalement, le plateau cyclique doit rester horizontal quand on bouge l'hélicoptère.

Si ce n'est pas correct, vous pouvez inverser le sens de capteurs en déplaçant le manche d'anticouple dans une direction. Pour confirmation, vous verrez que le statut-LED change de couleur. Répétez cette étape jusqu'à ce que les capteurs fonctionnent de manière correcte.

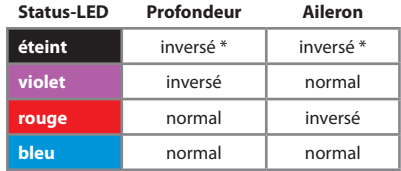

#### **Sensor directions**

\* *réglage par défaut*

Il y a quatre réglages possibles, un seul sera correct.

**Lorsque vous appuyez sur le bouton maintenant, vous passerez au point du menu SETUP** N **dans le cas où vous utilisez MICROBEAST PLUS avec un récepteur multiplexé.** Dans le cas contraire, vous quittez le menu SETUP et le MICROBEAST PLUS est prêt à voler.

**Le mode GOVERNOR n'est pas utilisable avec un récepteur standard par manque de voies.**

# N **Différents modes GOVERNOR**

Au point du Menu SETUP <sup>1</sup> vous pouvez choisir trois options différentes:

- **• Désactivé** Le mode GOVERNOR est désactivé. Toutes les commandes de contrôle sur la voie des gaz seront transmis à [CH5] directement.
- **• Electrique** choisir cette option si votre hélicoptère est motorisé par un moteur électrique et qu'un contrôleur est branché sur la voie [CH5] du MICROBEAST PLUS. Le MICROBEAST PLUS lit alors le signal de régime à partir du contrôleur ou d'un capteur de phase et commande la vitesse du rotor en conséquence. Notez que le contrôleur lui-même ne doit pas être utilisé en mode GOVERNOR. Le contrôleur doit traiter les signaux de la voie gaz directement et contrôler le moteur en direct sans filtrage (voir chapitre 2).
- **• Thermique** avec cette option, MICROBEAST PLUS peut réguler le régime du rotor d'un hélicoptère avec moteur nitro ou gaz. Pour cela, MICROBEAST PLUS commande le servo de gaz qui est relié à la sortie [CH5] et qui commande le carburateur du moteur. Le régime du moteur est lu à partir d'un capteur magnétique ou optique qui capte la vitesse de rotation du vilebrequin du moteur ou de la cloche d''embrayage ou de la roue dentée principale.

Le choix se fait en déplaçant le manche d'anticouple dans une direction jusqu'à ce que la LED d'état indique la couleur désirée.

| <b>Status-LED</b> | <b>Operation mode</b> |
|-------------------|-----------------------|
| éteint            | désactivé *           |
| rouge             | electrique            |
| bleu              | thermique             |

<sup>\*</sup> *réglage par défaut*

**Si le mode GOVERNOR est désactivé, MICROBEAST PLUS quittera le menu SETUP lorsque vous appuyez brièvement sur le bouton. Sinon l'appui sur le bouton permettra d'accéder au point** A **du menu GOVERNOR.**

### **6. MENU GOVERNOR**

Si le mode GOVERNOR a été activé au point du menu SETUP  $\mathbf ①$  (réglage "thermique" ou "électrique"), vous pouvez accéder au menu GOVERNOR immédiatement après. Différentes informations spécifiques à votre hélicoptère seront nécessaires pour que le mode GOVERNOR fonctionne correctement. En outre, l'émetteur devra être préparé pour l'utilisation du mode GOVERNOR. Au point A du menu, un test de fonctionnement du capteur de régime va être effectué.

A Faites attention à votre propre sécurité et la sécurité des autres personnes et des biens dans votre entourage lors de l'utilisation de notre produit. Lors de l'utilisation d'hélicoptères thermiques, assurez-vous que le moteur ne puisse pas démarrer lors des réglages du système. Lorsque vous utilisez un moteur à essence, toujours garder le système d'allumage désactivé ! Pour les hélicoptères électriques, écartez le pignon du moteur de la couronne principale lors de la configuration initiale. Attention! Risque de blessure! Le test du menu A pour le capteur de tours et le réglage de la course des gaz nécessitent que le moteur soit démarré. Ne jamais toucher le moteur quand il fonctionne. Toujours garder une distance de sécurité avec toutes les pièces en rotation de l'hélicoptère.

### A **Test du fonctionnement du capteur de tours**

Pour que le mode GOVERNOR du MICROBEAST PLUS fonctionne, le système doit être capable de détecter la vitesse du moteur. Cela se fait à l'aide d'un capteur de tours qui doit être branché à l'entrée capteur du MICROBEAST PLUS. Pour les modèles équipés de moteurs thermiques en général on utilise des capteurs qui déterminent le signal de vitesse magnétiquement ou optiquement. Ces capteurs sont montés à côté du vilebrequin ou de la cloche d'embrayage et enregistrent le nombre de tours du moteur.Pour les moteurs électriques, la vitesse du moteur peut être déterminée de façon électronique. A cet effet, un détecteur de phase (par exemple BXA76013) est relié à une ou deux des phases du moteur. Certains contrôleurs offrent également une sortie de signal direct pour le régime, dans ce cas, aucun capteur supplémentaire n'est nécessaire. Pour savoir comment monter le capteur, se référer au manuel d'instructions du capteur ou de l'hélicoptère. Le fil avec le signal de régime doit être connecté à la prise "CAPTEUR" sur le côté du MICROBEAST PLUS en utilisant le câble adaptateur BXA76401 (en option). Ce connecteur peut aussi alimenter le capteur si nécessaire. **Notez que la tension d'alimentation correspondra à la tension d'alimentation du récepteur!**

Voici quelques exemples d'installation et de raccordement. Pratiquement tous les types de capteurs de tours peuvent être utilisés. Malheureusement, il est impossible d'essayer et d'énumérer tous les types. En cas de doute, contactez votre revendeur.

#### **Motorisation électrique avec capteur externe.**

Connectez les fils du moteur du capteur de phase sur deux phases du moteur électrique. Il est recommandé de souder les fils aux connecteurs du contrôleur. En cas de maintenance, il sera plus facile de retirer le moteur du modèle. Dans certains cas, l'utilisation d'un seul conducteur de phase est suffisante. C'est le cas lorsque le contrôleur intégre un système d'alimentation de la réception (BEC) et qu'il n'y a donc pas d'isolation galvanique entre le moteur et le circuit de réception. Cependant, nous recommandons d'utiliser les deux fils. Cela garantit que le capteur fournira un signal sans interférences. Le contrôleur (ESC) est branché sur la sortie [CH5].

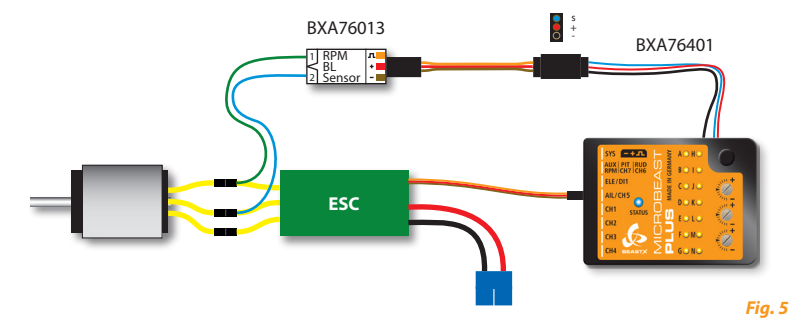

#### **Motorisation électrique avec contrôleur disposant d'une sortie "signal RPM".**

Quand le contrôleur utilisé fournit un signal de compte tours, vous pouvez directement utiliser l'entrée de capteur [RPM] sur le panneau de connections avant du MICROBEAST PLUS (broche la plus basse). (les capteurs RPM ne peuvent pas être connectés ici car cette broche ne fournit pas d'alimentation!) Le fil d'entrée du signal du contrôleur est branché sur la sortie [CH5] comme d'habitude.

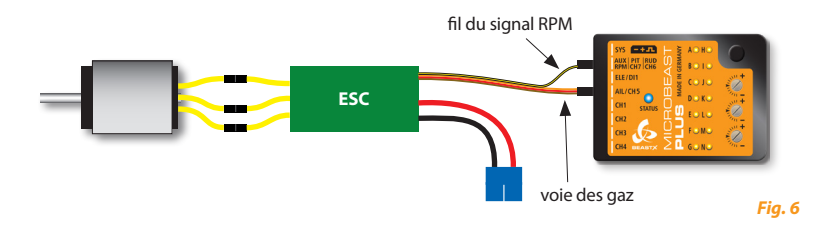

#### **Motorisation thermique (nitro/essence)**

**Lorsque vous utilisez des capteurs pour moteurs thermiques, vérifiez la polarité de l'alimentation du capteur sur le câble adaptateur BXA76401**. Les capteurs sont utilisés de la même façon que les autres fabricants mais peuvent avoir un brochage spécifique. Il n'y a aucune norme concernant les couleurs des câbles. (Les couleurs des fils du ALIGN HE50H22 sont inversées par exemple. Le rouge indique le négatif et le noir le pôle positif!)

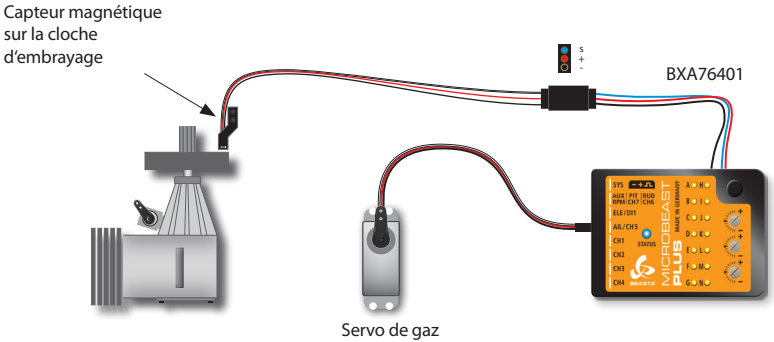

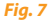

Au point de menu A, nous vérifions si le capteur de régime fonctionne correctement, si le fil du capteur de régime est correctement connecté et s'il y a un signal de régime utilisable**. Attention, dans ce menu, la voie de gaz est débloquée ! Cela signifie que vous avez le plein contrôle sur la voie des gaz [CH5] avec votre télécommande sur le contrôleur ou sur le servo des gaz.**

Dans le cas d'un modèle électrique, il est nécessaire de mettre un peu de gaz de sorte que le moteur commence à tourner et que le capteur de phase ou le contrôleur envoie un signal de compte-tours. Une fois que le moteur tourne la LED STATUS sur le MICROBEAST PLUS doit s'allumer en rouge.

Avec un hélicoptère thermique, vous pouvez simplement tourner l'embrayage ou le vilebrequin du moteur à la main jusqu'à ce que le générateur de signal (aimant ou similaire) passe devant le capteur. Chaque fois que le générateur de signal est dans la plage de détection du capteur, la LED STATUS doit s'allumer en bleu.

Si la LED STATUS sur le MICROBEAST PLUS ne s'allume pas comme décrit, vérifier le câblage. Faites particulièrement attention si les fils d'alimentation du capteur ont une polarité (sur certains capteurs les couleurs des fils ne correspondent pas à la norme habituelle). Si vous avez un capteur magnétique, vérifiez si les aimants sont installés avec la bonne polarité et s'ils passent suffisament proche du capteur. Si vous utilisez un capteur de vilebrequin, s'assurer que le capteur est monté suffisamment proche carter et du vilebrequin.

En plus de vérifier le fonctionnement du capteur, vérifiez le réglage du servo de gaz dans la télécommande et l'ajuster si nécessaire: Réglez le manche de gaz à mi position et fixez le palonnier, de sorte que la tringlerie de gaz soit à angle droit avec le palonnier. Ensuite, ajustez la longueur de la liaison selon les instructions de l'hélicoptère, de sorte qu'il soit également positionné perpendiculairement au levier de liaison au carburateur. Réglez le levier au carburateur de sorte qu'il soit ouvert à mi-course (faites des marques sur le carburateur ! ). Maintenant, déplacez la manette des gaz vers la pleine accélération et régler la course du servo dans l'émetteur en conséquence, de sorte que la position plein gaz soit atteinte sans contrainte. Enfin déplacer la manette des gaz et le trim des gaz sur l'émetteur à la position «moteur éteint» et régler aussi la course du servo dans cette direction jusqu'à ce que le carburateur soit complètement fermé. Si la course doit être fortement réduite dans les deux directions, il est recommandé de rapprocher la rotule d'articulation sur le palonnier de l'axe du servo afin que le servomoteur utilise un plus grande plage. Pour plus d'informations, reportez-vous au manuel d'instructions de votre hélicoptère.

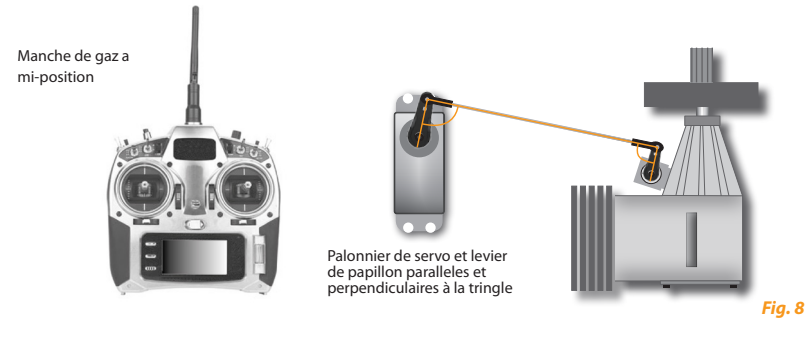

Avec un modèle électrique, la course de la voie de gaz est également cruciale. Habituellement, les limites de la voie de gaz sur l'émetteur sont déterminées par une programmation initiale du contrôleur. Mais certains contrôleurs nécessitent le réglage de la course de la voie de gaz dans l'émetteur, pour ajuster la radio aux limites de courses du contrôleur. Au point  $\Omega$  du menu, vous avez la possibilité de vérifier si ce réglage a été effectué correctement. Mettez doucement les gaz, le moteur doit commencer à tourner de suite et doit atteindre sa pleine vitesse uniquement lorsque le manche arrive en position pleins gaz. Si le moteur tourne beaucoup plus tôt à la vitesse maximale ou ne commence à tourner qu'après un long déplacement, diminuez les limites de la voie des gaz sur l'émetteur ou répétez la programmation du contrôleur. Pour que le mode GOVERNOR du MICROBEAST PLUS fonctionne correctement, la vitesse du moteur doit augmenter aussi linéairement que possible lorsque le manche est déplacé et il ne devrait y avoir aucune variation de vitesse du moteur quand la position du manche ne change pas.

**Attention! Les moteurs électriques tournent à des vitesses élevées. Maintenez une distance de sécurité pendant les tests de fonctionnement.** Nous vous recommandons fortement de retirer le pignon moteur de la couronne principale. Dans tous les cas, référez vous aux spécifications du fabricant du moteur. Certains moteurs ne peuvent pas fonctionner sans charge. Dans ce cas ne laissez tourner le moteur que pendant une courte période ou laissez le pignon du moteur contre la couronne principale et retirer seulement les pales du rotor principal et de queue (Attention! augmentation du risque de blessure). En cas de doute, mieux vaut ne pas effectuer ce test et continuer la procédure.

**Pressez le bouton pour sauvegarder la configuration et atteindre le point** B**.**

# B **Coupure Moteur / Ralenti Moteur**

Le point B est utilisé pour définir la position des gaz le plus basse. **Attention! La voie de gaz [CH5] est directement contrôlée par le manche de gaz !.**

Pour un modèle électrique amener le manche des gaz à la position juste avant que le moteur démarre. Si les limites de la voie de gaz ont été correctement ajustées au point de menu  $\Omega$ , la position du manche de gaz devrait être la plus basse. Certains contrôleurs fournissent un mode spécial qui permet un démarrage rapide pour avorter un atterrissage prévu en autorotation. Dans ce cas, il y a une plus grande "zone" entre la position réelle "moteur arrêté" du contrôleur et la position où le moteur commence réellement à tourner. Il faut donc déplacer le manche de gaz jusqu'a la limite où le moteur démarre, de sorte que le MICROBEAST PLUS puisse correctement déterminer la plage efficace des gaz. Avec un modèle thermique, vous mettez la manette des gaz en position de ralenti ou une position de ralenti légèrement augmenté (non «moteur éteint»), Ainsi le MICROBEAST PLUS peut déterminer la plage efficace de l'accélérateur à l'étape suivante. Dans le cas d'une utilisation du mode GOVERNOR sans une voie auxiliaire comme décrit dans le chapitre 4, cette position sera utilisée comme ralenti lorsque vous réaliserez une manœuvre d'autorotation. Vous devez donc définir une position suffisament haute afin que le ralenti soit stable et que le moteur ne s'arrête pas si vous décidez d'avorter l'autorotation.

Lors du réglage de la position basse des gaz, s'assurer que la LED STATUS s'allume en bleu (électrique ainsi que nitro). Cela signifie qu'une nouvelle position de gaz valide a été détectée. Si la LED STATUS s'allume en rouge, le manche des gaz est trop proche de la position centrale, qui n'est pas considérée comme optimale. Dans ce cas, vérifiez le réglage de l'émetteur et la programmation du contrôleur ou réajustez le servo de gaz, la position du boisseau du carburateur et la tige de commande des gaz.

Lorsque vous entrez le menu point **B** la LED STATUS est éteinte. Tant que vous ne bougez pas la manette des gaz, la position actuellement stockée ne sera pas modifiée. Ainsi, vous pouvez passer le menu point  $\bullet$  par une brève pression sur le bouton sans changer la position du papillon des qualitations du papillon des qualitations du papillon des qualitations du papillon des qualitations du papillon des qualitat lors d'ajustement, de la signifie que vous devez déplacer la manette des gaz au menu de point  $\mathbf \Theta$  au moins une fois pour changer la position du papillon par défaut!

**Pressez le bouton pour sauvegarder la configuration et atteindre le point**  $\Theta$ **.** 

# C **Position pleins Gaz**

Au point de menu  $\bigcirc$ , vous devez régler la position pleins gaz de votre contrôleur ou de votre servo de gaz. **A ce point là, la sortie [CH5] peut être seulement contrôlée par la manette des gaz lorsque le mode GOVERNOR est réglé sur "nitro".** En mode «électrique» la sortie gaz [CH5] restera à sa valeur minimale. Ainsi, vous pouvez régler la position de pleins gaz sans que le moteur électrique ne tourne à vitesse élevé. Sinon, il n'y a pas de différences entre les modes "électrique" et "thermique". Mettez le manche des gaz à la position pleins gaz. La LED STATUS doit s'allumer en bleu. Cela signifie qu'une nouvelle position valide de gaz a été détectée. Si la LED STATUS s'allume en rouge, la zone entre la position la plus basse des gaz et la position pleins gaz est trop petite. Cela aurait un effet négatif sur le comportement de régulation du système et donc cette position de gaz ne peut pas être utilisée. Dans ce cas, vérifiez le réglage de l'émetteur et la programmation du contrôleur ou réajustez le servo de gaz, la position du boisseau du carburateur et la tige de commande des gaz. Si nécessaire, réglez à nouveau la position basse au point B.

Comme dans le menu **Q**, la LED STATUS est éteinte en entrant dans le menu point **Q**. Tant que vous ne bougez pas la manette des gaz, la position actuellement stockée ne sera pas modifié. Ainsi, vous pouvez passer le menu point C par une brève pression sur le bouton sans changer la position des gaz lors de réglages ultérieurs dans le menu SETUP ou le menu GOVERNOR. Inversement, cela signifie que vous devez déplacer le manche des gaz au point de menu  $\Theta$  au moins une fois pour changer la position "pleins gaz" par défaut.

#### **Pressez le bouton pour sauvegarder la configuration et atteindre le point** D**.**

### D **Ajuster les courbes de gaz dans l'émetteur**

Comme au point  $\bf{Q}$ , le point  $\bf{Q}$  ne sert qu'à vous donner quelques informations d'état. Au point  $\bf{Q}$  les différents points d'activation du mode GOVERNOR seront affichés en fonction de la couleur et de l'état de la LED STATUS. Ainsi, vous pouvez préparer votre émetteur pour une utilisation du mode GOVERNOR. L'information véhiculée par le LED STATUS est fondamentalement la même dans chaque mode de fonctionnement du GOVERNOR. Cependant, la configuration de l'émetteur sera légèrement différente, selon que le mode «électrique» ou «thermique» soit utilisé.

#### **Electrique**

En mode «électrique», le contrôleur n'est plus commandé directement par le pilote et par l'intermédiaire de l'émetteur, mais c'est le MICROBEAST PLUS qui prend le contrôle total de la commande des gaz. Avec l'émetteur vous ne spécifiez que le régime du rotor que vous souhaitez maintenir. Lors de la définition d'un régime plus élevé que zéro, MICROBEAST PLUS démarrera le rotor en douceur et veillera à ce que le régime du rotor soit maintenu constant pendant tout le vol. Pour pratiquer des atterrissages en autorotation, vous pouvez mettre le MICROBEAST PLUS dans un mode spécial qui provoque l'arrêt du moteur pendant la manœuvre, mais relancera le rotor plus vite si vous avortez l'autorotation (plus rapide que le démarrage en douceur initial).

La vitesse de rotation du rotor est réglée par l'intermédiaire de la voie des gaz de l'émetteur. Vous pouvez utiliser les courbes de gaz de l'émetteur, par exemple, de sorte que vous pouvez changer les tours/min en vol selon le mode de vol de l'émetteur. Il suffit de définir des lignes horizontales pour que la valeur du régime du rotor ne dépende pas de la position du manche des gaz, mais soit fixe dans chaque mode de vol. Le commutateur de mode de vol agit alors comme un interrupteur qui bascule entre différents réglages de vitesse.

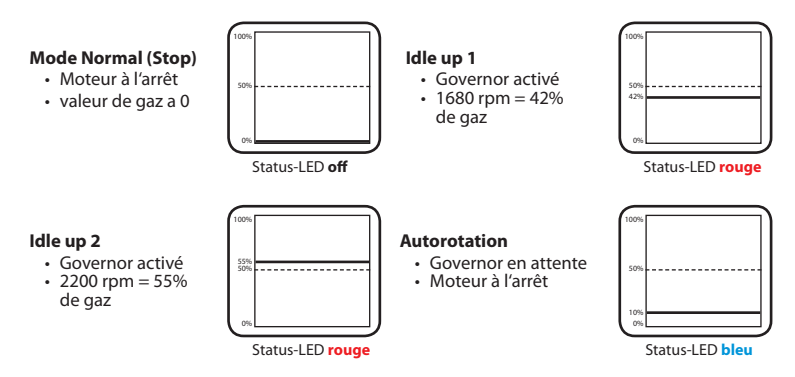

En mode «électrique» la gamme d'ajustement est de 3400 tours / min. La plus faible vitesse de rotor qui peut être réglé est 600 tours / min, la vitesse maximale est de 4000 tours / min. Pour activer le mode autorotation, la valeur des gaz doit être réglée sur une valeur comprise entre 5% et 15%.

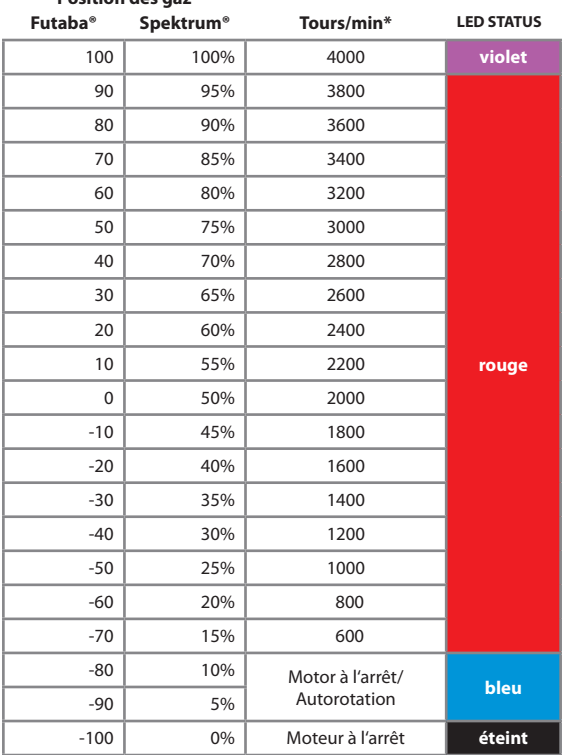

**Position des gaz**

*\* Cette liste n'est pas exhaustive et les valeurs intermédiaires sont possibles*

#### **Thermique**

En mode "Thermique" le servo de gaz peut être commandé entièrement par la voie des gaz de la télécommande tant que le mode GOVERNOR est inactif. C'est seulement lorsque le mode GOVERNOR est activé que le servo de gaz emmène le rotor à la vitesse désirée (si elle n'est pas encore atteinte) et le mode GOVERNOR fera en sorte que la vitesse du rotor soit maintenue pendant le vol. Le contrôle manuel de gaz est nécessaire pour démarrer et faire chauffer le moteur ainsi que pour arrêter le moteur après le vol. Certains modèles de moteurs sont également très sensibles dans le secteur inférieur de leur régime de rotation et l'engagement trop brusque de l'embrayage peuvent amener le moteur à s'arrêter, c'est à dire lorsque l'embrayage n'est pas entièrement engagé et/ou le rotor n'est pas encore en rotation. Dans ce cas, une commande manuelle des gaz peut être avantageuse pour que le pilote puisse adapter une courbe de gaz de démarrage avant de passer en mode GOVERNOR.

Selon qu'une voie auxiliaire est affectée au mode GOVERNOR ou pas, le mode GOVERNOR est soit contrôlé séparément via cette voie, soit vous pouvez contrôler à la fois le mode GOVERNOR et le servo de gaz seulement en utilisant la seule voie de gaz de l'émetteur. En général, la gamme de tours minutes réglable en mode "nitro" est 2400 tours / min. La vitesse la plus basse du rotor est de 600 tours / min, la vitesse maximale du rotor est de 3000 tours / min.

Si une voie séparée est utilisée pour le mode GOVERNOR, le servo de gaz peut être contrôlée comme d'habitude par l'intermédiaire de la voie de gaz et des courbes de gaz de l'émetteur, alors que le mode GOVERNOR est activé par la voie séparée. Notez que pour des raisons de sécurité la voie des gaz a priorité sur le mode GOVERNOR lorsque la valeur de gaz de l'émetteur est inférieure à 25%. Ainsi, vous pouvez toujours contrôler les valeurs basses de gaz manuellement, même si le mode GOVERNOR est déjà activé. c'est seulement, lorsque les gaz dépassent 25%, que le mode GOVERNOR intervient et monte le régime à la valeur voulue. Ainsi, si vous voulez mettre le servo des gaz en position de ralenti pour une autorotation ou pour arrêter le moteur, vous pouvez toujours le faire, quelle que soit la façon dont le mode GOVERNOR est activé. Quoi qu'il en soit gardez à l'esprit que le MICROBEAST PLUS passera en mode autorotation, meme si le mode GOVERNOR est activé, dès que le canal de gaz est ramené en dessous de 25%. Ceci veut dire que, lorsque les gaz seront de nouveau augmentés, le mode GOVERNOR va relancer le rotor plus rapidement que sur le lancement initial. Par conséquent, si vous faites un atterissage et que le rotor est complètement arrêté, le mode GOVERNOR doit cette fois être complètement désactivé en utilisant la voie de commande séparée pour effectuer à nouveau un démarrage initial en douceur. Sinon, si le mode d'autorotation est encore actif, l'hélicoptère peut pivoter en raison de l'accélération rapide (cela ne s'applique pas si vous définissez le temps de redémarrage d'autorotation plus haut que le temps de démarrage initial au point  $\mathbf \Omega$  - voir chapitre 8).

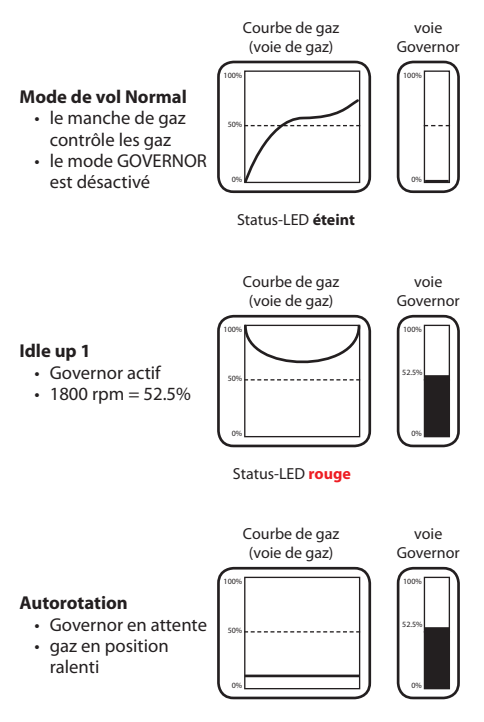

Status-LED **bleu**

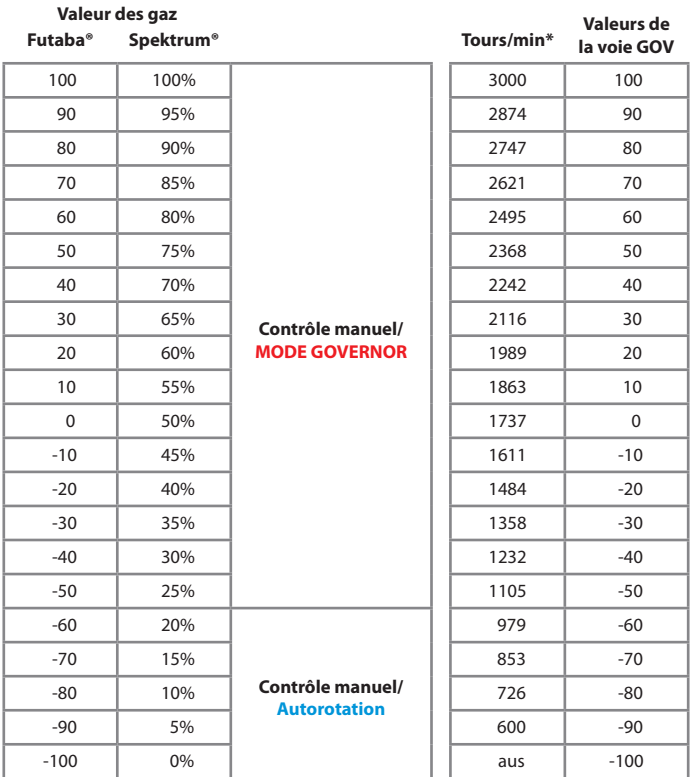

*\* Cette liste n'est pas exhaustive et les valeurs intermédiaires sont possibles*

Si aucune voie séparée n'est utilisée pour le mode GOVERNOR, le servo des gaz et le mode GOVERNOR sont contrôlés uniquement par la voie des gaz. A cet effet, la plage de réglage de la voie des gaz est divisé en deux parties: En dessous de la position centrale, le servo de gaz est commandé manuellement par la voie des gaz, le mode GOVERNOR est éteint mais la course du servo est doublée, pour que le servo de gaz garde toute sa course. Quand la voie des gaz atteindra la partie supérieure, le mode GOVERNOR s'activera pour atteindre le régime prédéfini. Comme il a été décrit ci-dessus pour les modèles électriques, il suffit alors de faire une ligne horizontale pour la courbe des gaz, de sorte que quelle que soit la position du manche de gaz, le MICROBEAST PLUS verra toujours la même valeur de gaz et gardera ainsi le régime prédéfini. Au moins deux modes de vol sont donc nécessaires. Celui qui à la courbe des gaz qui ne va que jusqu'au milieu et dans lequel le moteur peut être commandé manuellement, c'est à dire pour le démarrage du moteur, et un mode de vol qui active le mode GOVERNOR avec la courbe des gaz souhaitée.

#### **Mode de vol Normal**

- Governor désactivé
- le manche de gaz contrôle le servo de gaz en multipliant les  $\frac{6}{9}$  par 2

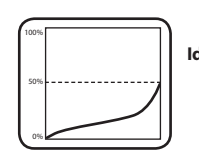

**Idle up 1** • Governor activé  $\cdot$  1800 rpm = 75%

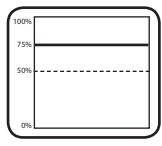

Un troisième mode de vol est utilisé pour l'autorotation: la voie des gaz est mise à une valeur constante juste en dessous de la position centrale (entre 40% et 50%). Lorsque vous passez sur ce mode de vol une fois que le mode GOVERNOR a été activé, le servo de gaz sera déplacé vers la position de ralenti mis au point dans le point B. Lors du retour au mode GOVERNOR, c'est à dire quand vous voulez avorter l'autorotation, le rotor sera relancé avec un taux de démarrage majoré (cela ne se applique pas si vous définissez le taux de démarrage au point  $\bf{C}$  aussi élevé que le taux de démarrage initial - voir chapitre 8). Alternativement, si vous revenez au mode de vol à commande manuelle, le mode autorotation est annulé et la prochaine fois que vous relancerez le rotor, il fera un démarrage lent.

#### **Autorotation\***

- Governor en attente
- Position ralenti

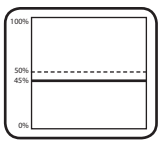

*\* Seulement effectif si le mode GOVERNOR a été activé avant*

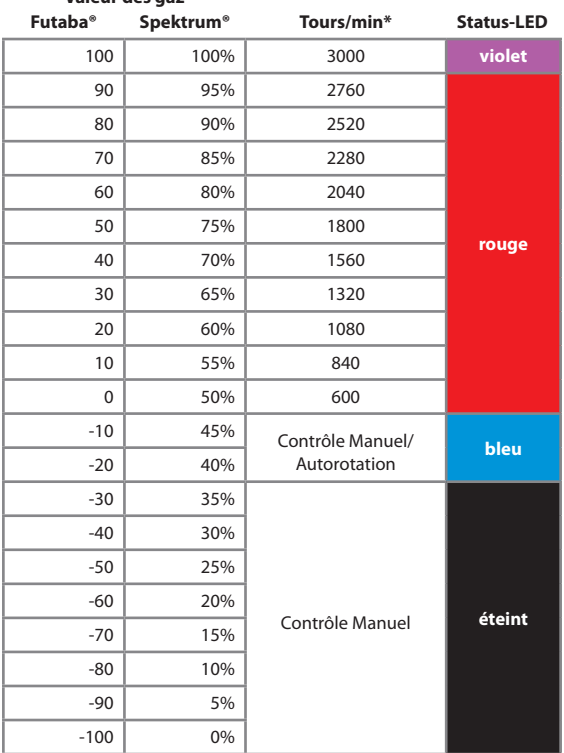

**Valeur des gaz**

*\* Cette liste n'est pas exhaustive et les valeurs intermediaires sont possibles*

# E **Diviseur pour le signal d'entrée**

Lors de l'utilisation de moteurs électriques le signal du compte tours est généralement constitué de la vitesse des variations du champ magnétique. Afin d'obtenir la vitesse de moteur réelle, la vitesse du champ doit être divisé par la moitié du nombre de pôles du moteur. Pour l'utilisation d'un moteur deux pôles, la vitesse mesurée correspond à la vitesse du moteur. Avec un moteur à 10 pôles, la vitesse du champ est cinq fois supérieure à la vitesse réelle. Pour les moteurs thermiques, la vitesse mesurée du capteur peut être supérieure à la vitesse réelle. Par exemple, quand un capteur magnétique est installé et qu'il y a plus d'un aimant, la valeur des tours par minute sera multipliée par le nombre d'aimants. Ainsi, lorsque deux aimants sont utilisés, le signal de régime du capteur sera deux fois le régime du moteur.

Au point  $\bigoplus$  yous devez spécifier de combien le signal du compte tours entrant doit être divisé pour obtenir la vitesse de rotation réelle du moteur. Le facteur de division actuellement sélectionné est représenté par la couleur de la LED STATUS. Utilisez le manche d'anticouple pour basculer entre les options.

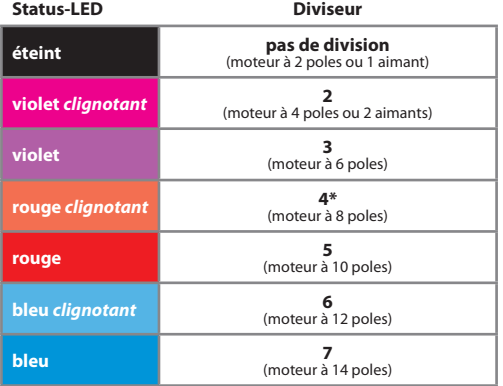

\* Valeur par défaut

Le nombre de pôles d'un moteur électrique peut être facilement déterminé en comptant le nombre d'aimants intégrés dans le carter du moteur. Chaque aimant correspond à un pôle magnétique. Notez que sur certains moteurs des paires d'aimants sont utilisées plutôt qu'un seul gros aimant. Ces paires forment ensemble un seul pôle magnétique! En cas de doute se référer à la fiche technique du moteur ou demander au fabricant ou à votre revendeur local.

Pour déterminer le nombre d'aimants qui sont utilisés pour un capteur de régime magnétique dans un hélicoptère thermique, vous pouvez utiliser le point de menu  $\Omega$ . Tournez la cloche d'embrayage à la main et chaque fois qu'un aimant passe devant le capteur, la LED STATUS s'allume en bleu. Donc vous comptez tout simplement combien de fois que la LED STATUS s'allume lors d'une rotation complète. C' est le diviseur que vous devez définir un point de menu  $\Theta$ .

#### **Pressez le bouton pour sauvegarder la configuration et atteindre le point** F**.**

# $\theta$  $\theta$  **D** Diviseur pour la transmission

Le mode GOVERNOR du MICROBEAST PLUS régule la vitesse de la tête du rotor de l'hélicoptère. Donc (comme indiqué au point de menu D), vous pouvez régler la vitesse souhaitée du rotor très facilement et le MICROBEAST PLUS va essayer de maintenir cette vitesse de rotation aussi précisement que possible. Ainsi, pour que la vitesse de rotation détectée du moteur soit convertie en vitesse du rotor, vous devez spécifier le rapport de transmission principal de l'hélico. Cela se fait aux points de menu **O. G** et **O.** Le point de menu  $\bigcirc$  définit le nombre de rapport de transmission avant la virgule, les points de menu  $\bigcirc$  et  $\Omega$  spécifient les deux premières décimales. Comparez le tableau suivant et régler la LED d'état à la couleur correspondant à chaque point de menu de sorte que le rapport de vitesse souhaité se traduira par une combinaison des trois points de menu. Le rapport peut être ajusté par incréments de 0,05. Choisissez le rapport qui est le plus proche de votre hélicoptère.

Le rapport de transmission doit être spécifié dans le manuel de votre hélicoptère. Surtout avec les modèles électriques, il variera en fonction du pignon moteur utilisé. Pour les hélicoptères avec une transmission simple étage, la réduction peut être calculée en divisant le nombre de dents de la couronne<br>principale par le nombre de dents du pignon moteur.

**Exemple:** Shape S8 - couronne principale 130 dents / pignon moteur 15 dents. rapport = 8,67:1.<br> **D** - Status-LED violet clignotant. **G** - Status-LED rouge clignotant. **G** - Status-LED violet

clignotant

**Pour accéder à chaque point de menu, appuyez brièvement sur la touche. Après le point de menu**  H**, la configuration initiale est terminée et la pression du bouton vous ramènera au mode de vol normal.**

#### **Rapport de transmission - X.YZ : 1**

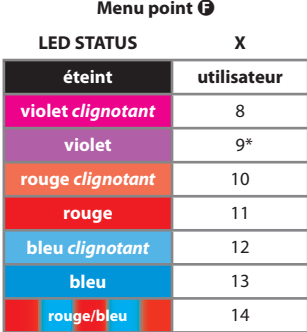

Avec l'option "utilisateur" au point de menu F, vous pouvez choisir un rapport de transmission personnalisé qui peut être modifié en utilisant le logiciel Studiox et l'interface USB2SYS en option. Ceci permet de choisir les rapports de taille inférieure à 8,00: 1 ou supérieur à 14,95: 1 ou qui n' ont pas un multiplicateur de 0,05.

Dans ce cas, les points de menu  $\Theta$  et  $\Phi$ seront janorés lorsque le bouton est enfoncé brièvement au point de menu  $\mathbf \Theta$ .

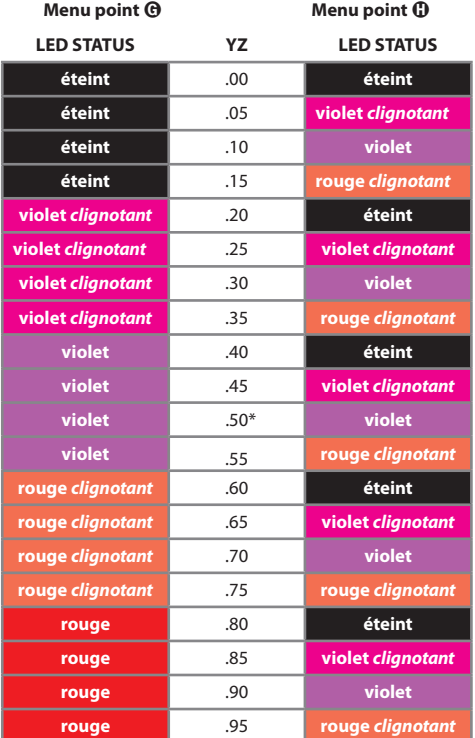

### **7. UTILISATION DU MODE GOVERNOR**

En général, le mode GOVERNOR ne peut être activé que lorsque le MICROBEAST PLUS est prêt à fonctionner. Au cours de la phase d'initialisation, le signal provenant de la voie de gaz est transmis directement au servo de gaz. Par conséquent (en particulier avec les modèles électriques) assurez-vous que lors de l'initialisation, la voie des gaz est en position «arrêt moteur» sur l'émetteur (et non «autorotation»!).

Notez que si votre récepteur n'envoie pas un signal de commande valide au MICROBEAST PLUS dans les deux secondes après la mise sous tension, la voie des gaz sera verrouillée pour des raisons de sécurité. Dans ce cas, la sortie [CH5] sera réglée à la position de FAILSAFE (fixée au menu recepteur point  $\mathbf{0}$ ). La voie de gaz ne sera débloquée que quand le MICROBEAST PLUS recevra un signal valide et que le manche de gaz sera déplacé vers la position de FAILSAFE (ou en dessous).

Comme expliqué précédemment au point  $\mathbf 0$  du menu GOVERNOR, vous avez défini les courbes de gaz et de la voie auxiliaire de GOVERNOR dans les différents modes de vol de afin d'obtenir les vitesses de rotor désirées. **Gardez à l'esprit que la vitesse du rotor ne doit pas être supérieure à 80% de la vitesse maximale qu'il est possible d'obtenir avec votre moteur et votre démultiplicatio**n. Si la vitesse de rotor choisie est trop élevée, le mode GOVERNOR n'aura pas assez de marge pour garder le régime constant.

Avec les hélicoptères thermiques, assurez vous toujours que le mode GOVERNOR soit désactivé lorsque vous démarrez le moteur. Sinon, le mode GOVERNOR va mettre le servo de gaz jusqu'à la position pleins gaz et y rester pour essayer d'atteindre la vitesse de rotor exigée. Vérifiez donc toujours la position du servo de gaz très attentivement avant de démarrer le moteur !

Certains émetteurs possèdent une fonction spéciale qui permet de basculer automatiquement la voie auxiliaire du GOVERNOR avec le commutateur de mode de vol. Ainsi, le moteur peut être démarré dans le premier mode de vol, vous pouvez mettre en rotation le rotor en appliquant les gaz manuellement et vous pouvez meme faire décoller l'hélicoptère. Avec le deuxième mode de vol, la courbe des gaz est commutée sur une courbe en forme de "V" et, simultanément, vous activez le mode GOVERNOR via la voie auxiliaire. Dans ce cas, portez une attention sur les deux courbes de gaz pour qu'elles se recouvrent aussi bien que possible au moment du changement de modes de vol. Sinon, le servo de gaz risque de faire un à coup avant que le mode GOVERNOR prenne le contrôle, comme si vous étiez encore en mode manuel. Dans ce cas il est donc impossible d'activer le mode GOVERNOR dès le départ et de laissez le rotor se lancer de manière autonome comme pour un modèle électrique. Si vous voulez faire ceci, vous pouvez toujours desactiver la voie supplementaire et utiliser le mode GOVERNOR juste avec la voie des gaz.

### **8. MENU PARAMÈTRES**

Pour effectuer les réglages fins du mode GOVERNOR, le menu Paramètres du MICROBEAST PLUS a été étendu avec les point menu  $\bigcirc$ ,  $\bigcirc$ ,  $\bigcirc$  par rapport à la version 3.xx, et pour AttitudeControl avec les points de menu $\mathbf{\Phi}$  et  $\mathbf{\Phi}$ .

### I **Mode GOVERNOR Réponse des gaz**

Utilisez le point  $\bf 0$  pour modifier la réponse du mode GOVERNOR pour déterminer à quelle vitesse et avec quelle agrésivité le système va agir sur les gaz en cas de changement de régime du rotor. Idéalement, la réponse doit être placée aussi haute que possible. Si elle est trop faible, le rotor principal peut trop accélérer dans des conditions de décharge du rotor, par exemple lorsque l'hélicoptère descend, le mode GOVERNOR ne descendra pas assez les gaz quand la charge du rotor va diminuer et le rotor va donc accélerer. Dans le cas opposé, si la réponse est trop élevée, le régime moteur peut osciller et / ou la vitesse de rotation du moteur augmenter trop et très vite après que le rotor ait été chargé et que le régime ait diminué. La valeur de la réponse des gaz dépend de nombreux facteurs comme la taille de l'hélicoptère et des pales, les performances du moteur et de l'ESC (en électrique). Nous recommandons de commencer par la valeur la plus faible et d'augmenter jusqu'a obtenir le comportement voulu.

Généralement, pour les hélicoptères électriques, le réglage «normal» ou «légèrement augmenté» donne de bons résultats. Les hélicos avec beaucoup de puissance peuvent utiliser des valeurs plus élevées.

Les hélicoptères thermiques avec des petits moteurs (comme les nitros 0,37) ou les gassers préfèrent un réglage bas. Les hélicos classe 90 préfèrent généralement des valeurs plus élevées.

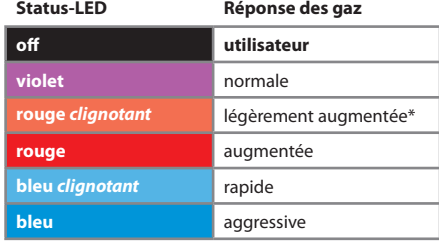

\* *Réglages d'usine*

L'option "utilisateur" est une valeur personnalisée qui peut être modifiée en utilisant le logiciel Studiox et l'interface USB2SYS (option).

#### Pressez le bouton pour sauvegarder la configuration et atteindre le point  $\mathbf{0}$ .

# $\bigcirc$  Mode GOVERNOR - Taux d'accélération initial (slow start)

Quand vous activez le mode GOVERNOR, il ne met pas pleins gaz instantanément, mais il va augmenter la vitesse du rotor lentement jusqu'à ce que la vitesse souhaitée soit atteinte. Au point de menu  $\bullet$ , vous pouvez déterminer la valeur de cette accélération progressive lorsque le mode GOVERNOR est activé pour la première fois. L'accélération est exprimée par la quantité de tours/min ajoutée par seconde. Plus la valeur d'accélération est élevée, plus la vitesse donnée en consigne sera atteinte rapidement. Noter que les valeurs indiquées ne sont que indicatives. Cela dépend aussi des performances de l'ESC et de l'inertie du rotor. Ce taux d'accélération détermine aussi comment le rotor commencera à tourner. Si l'accélération est trop élevée, les pales du rotor peuvent se replier au cours du démarrage. Avec les hélicoptères thermiques, cela peut aussi amener le moteur à caler car le papillon est ouvert trop vite et trop grand.

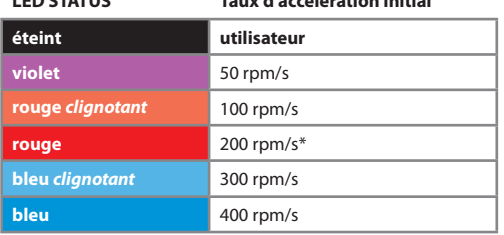

**LED STATUS Taux d'accélération initial**

\* *réglage d'usine*

L'option "utilisateur" est une valeur personnalisée qui peut être modifiée en utilisant le logiciel Studiox et l'interface USB2SYS (option).

#### **Pressez le bouton pour sauvegarder la configuration et atteindre le point**  $\mathbf{\Omega}$ **.**

# K **Mode GOVERNOR - Taux d'accélération rapide (après autorotation)**

En vol, si le mode GOVERNOR est activé, et que vous augmentez la valeur désirée de vitesse du rotor, il n'y aura pas un changement brutal mais le système va accélérer le rotor avec le taux choisi au point de menu  $\Omega$ . Ce taux détermine également la manière dont la vitesse du rotor augmente suite à une réactivation du mode GOVERNOR après une autorotation. Dans ce cas, l'utilisation du "Taux d'accélération initial" choisi au point  $\bullet$ mettrait trop de temps pour relancer le rotor à pleine vitesse et inversement, un redemarrage instantané provoquerait un repliement des pales et/ou pourrait endommager la transmission.

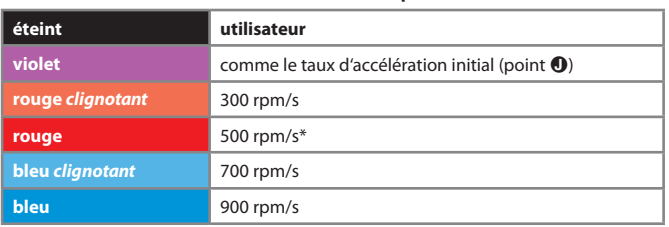

#### **LED STATUS Taux d'accélération rapide**

\* *Réglage d'usine*

Si vous n'avez pas besoin d'avoir un taux d'accélération rapide différent du taux d'accélération initial, vous pouvez sélectionner la valeur "comme le taux d'accélération initial" qui sera donc une recopie de la valeur définie au point  $\bf{0}$ . Il n'y aura donc aucune différence quand le mode GOVERNOR s'activera pour la première fois ou lorsque vous réactiverez le mode GOVERNOR apès avoir avorté une autorotation.

 Attention! Un taux d'accélération trop élevé peut causer des dégats sur les pales principales par repliement ou endommager la transmission principale en particulier sur les modèles électriques. Sur les hélicoptères thermiques, nous vous recommandons d'utiliser un taux plutôt faible. Un changement brusque sur la position de ralenti peut amener le moteur à caler. De plus, les moteurs thermiques réagissent assez lentement et il faut un certain temps pour accélérer le rotor. Lorsque le taux de variation ne correspond pas à l'accélération «mécanique» , il peut arriver que le servo arrive en position "plein gaz" bien avant avoir atteint la vitesse souhaitée.

L'option "utilisateur" est une valeur personnalisée qui peut être modifiée en utilisant le logiciel Studiox et l'interface USB2SYS (option).

#### **Pressez le bouton pour sauvegarder la configuration et atteindre le point**  $\mathbf{Q}$ **.**

# L **AttitudeControl - Choix du Mode**

Au point  $\bullet$  vous pouvez choisir entre cinq modes de fonctionnements différents de AttitudeControl. Cela se fait comme d'habitude par la sélection avec le manche d'anticouple. Si l'un des modes de fonctionnement de AttitudeControl est sélectionné, la fonction de AttitudeControl est active et peut être activée / désactivée en vol en utilisant la voie de l'émetteur affectée précédemment à l'AttitudeControl. L'option "AttitudeControl désactivée" signifie que AttitudeControl est complètement désactivé et actionner la voie d'AttitudeControl n'aura aucun effet (en terme de AttitudeControl). Chaque mode correspond à une couleur de la LED STATUS:

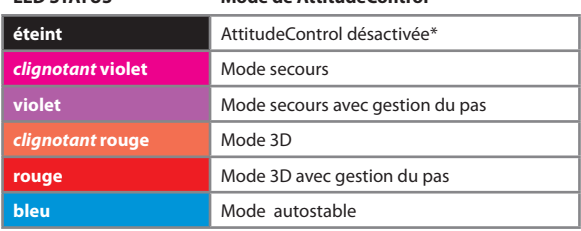

#### **LED STATUS Mode de AttitudeControl**

\* *Réglage d'usine*

**Activer AttitudeControl seulement lorsque tous les réglages initiaux dans le menu SETUP et le menu du récepteur ont été réalisés.** Sinon les servos peuvent dépasser les limites mécaniques et les biellettes de liaison peuvent être endommagées, par exemple quand AttitudeControl s'active<br>au moment de quitter le menu et que le système commence à essayer de contrôler l'hélicoptère. As le système de contrôler de contrôler de contrôler à estateur de contrôler des systèmes des voies. Le mode de fonctionnement de AttitudeControl au point du menu Paramètre **O** sera remis à "AttitudeControl" désactivée" pour des raisons de sécurité. Donc, si vous avez déjà utilisé AttitudeControl, vous devez activer à nouveau AttitudeControl après un ré-assignement des voies ou un changement de type de récepteur. Vérifiez les réglages de l'émetteur et assurez-vous que AttitudeControl peut être activée / désactivée par l'émetteur comme avant. Les autres paramètres ne sont pas affectés.

#### **Mode Secours**

Ce mode peut être utilisé quand le pilote est désorienté et qu'il veut éviter un crash. Dans ce cas, il suffit de lâcher le(s) manche(s) d'ailerons et de profondeur et d'activer le AttitudeControl en basculant l'interrupteur attribué correspondant. L'hélico va alors se mettre en position horizontale sur le ventre de la façon la plus rapide, par le roulis ou le tangage. Vous n'avez plus qu'à gérer le pas collectif pour contrôler l'altitude de l'hélicoptère. Par mesure de sécurité, vous gardez un contrôle atténué avec les manches. Ainsi, même lorsque AttitudeControl est activée, vous pouvez contrôler les ailerons et la profondeur. Les mouvements des manches ont la priorité sur l'AttitudeControl. Plus le mouvement du manche est important, moins AttitudeControl aura de l'effet. D'autre part, lorsque les deux manches sont en position centrale, AttitudeControl prend le contrôle total des fonctions ailerons et profondeur.

#### **Mode secours avec gestion du pas collectif**

Le "mode secours avec gestion du pas collectif" offre les mêmes fonctionnalité que le "mode secours" décrit ci-dessus. Mais ici l'AttitudeControl contrôle également le pas collectif. Durant le rattrapage et après avoir atteint la position horizontale, AttitudeControl gère le pas collectif positif ou négatif pour garder la même altitude (ou une légère montée). Le pilote peut donc complètement lâcher tous les manches dès qu'il active AttitudeControl et l'hélico revient automatiquement dans une position (relativement) sécurisante. Dans cette position, il est possible d'ajouter du pas collectif et de laisser l'hélicoptère prendre de l'altitude en déplaçant le manche au-delà de la valeur appliquée par AttitudeControl. Par contre, il sera impossible de mettre du pas inférieur (ou négatif) à la valeur utilisée par AttitudeControl, l'hélicoptère ne peut donc pas se rapprocher du sol si vous donnez de mauvais ordres de pas collectif par accident.

#### **Mode 3D**

Avec le "mode 3D", le MICROBEAST PLUS reconnaît l'orientation actuelle de l'hélico (normale ou inversée) et le ramène à la position horizontale la plus proche lorsque AttitudeControl est activée et que les manches sont lachés. Ce mode de fonctionnement est bien adapté pour la pratique de base des vols 3D tels que les stationnaires dos et les flips ou même piroflips. En "Mode 3D" , la stabilisation d'AttitudeControl peut être entièrement surpassée par l'action des ailerons ou de la profondeur, il est donc possible de garder le "mode 3D" actif pour une période de temps plus longue et de s'essayer à des figures en tentant des ordres spécifiques. En cas de problème le rattrapage par le roulis ou tangage pour revenir en position horizontale est instantannément géré par AttitudeControl pour vous dès que les manches cycliques sont lachés. Le pilote doit par contre contrôler le pas collectif et l'anticouple. En outre, vous pouvez utiliser ce mode comme mode de secours pour stabiliser l'hélicoptère dans une situation d'urgence. Il convient de noter, cependant, que l'hélicoptère est toujours remis vers la position horizontale la plus proche, dos ou ventre. Vous devez donc être prudent dans la gestion du pas collectif et ne pas donner d'ordres erronés. Si vous voulez utiliser le "Mode 3D" exclusivement en fonction de secours, il est recommandé d'utiliser plutot le mode 3D avec la commande de pas collectif.

#### **Mode 3D avec gestion du pas collectif**

 Le "Mode 3D avec gestion du pas collectif" fournit les même fonctionnalités que le "Mode 3D". Mais AttitudeControl gère également le pas collectif. En arrivant à la position horizontale, AttitudeControl donne un ordre de pas positif ou négatif, de sorte que l'hélicoptère est maintenu en position stationnaire ou monte légèrement. Le manche de pas est verrouillé dans chaque «mauvais» sens. Par conséquent, le pilote ne peut donner qu'un ordre de pas collectif pour faire monter l'hélicoptère (en position normale du pas positif, dans la position inversée du pas négatif). Mais il ne peut pas rapprocher l'hélicoptère du sol en donnant accidentellement un mauvais ordre de pas.

#### **Mode autostable**

Dans ce mode, vous ne pouvez incliner l'hélicoptère jusqu'à un certain angle en donnant un ordre d'ailerons et/ou de profondeur. Cela empêche l'hélicoptère d'être trop incliné dans une position latérale ou longitudinale qui pourrait causer une grosse perte d'altitude. Dès que le(s) manche(s) d' ailerons et de profondeur est (sont) sont relachés, l'hélicoptère sera ramené en position horizontale par AttitudeControl. En outre, l'hélicoptère sera stabilisé en permanence, indépendament de toutes les positions des manches. Cela rend ainsi le vol de l'hélicoptère très similaire à un hélicoptère multirotor. Le pilote n'a pas à se concentrer sur le besoin constant de corriger l'attitude de l'hélicoptère et il ne peut pas mettre l'hélicoptère dans une attitude difficile en faisant des manoeuvres de contrôle violentes.

Le pas collectif et l'anticouple ne sont pas gérés par ce mode de fonctionnement.

# M **AttitudeControl - Taux de pas pour le vol stationnaire**

*Si dans le menu Paramètre point* L *un "mode avec contrôle du pas" est sélectionné, un appui bref sur le*  **bouton au point**  $\bullet$  **vous fera passer au point**  $\circledD$ **. Sinon, le point**  $\circledD$  **sera sauté !** 

Au point du menu Paramètre M, le pas collectif sera automatiquement réglé sur la position de vol stationnaire, qui sera utilisé lorsque AttitudeControl sera activée et que l'hélicoptère volera horizontalement. Idéalement, la valeur de pas sera ajustée pour maintenir un vol stationnaire sans montée ni descente. C'est généralement autour des valeurs de pas comprises entre 5 et 6 degrés. Si vous le désirez, l'angle peut être réglé plus élevé, de sorte que l'hélicoptère monte tout seul lorsque AttitudeControl sera activé (attention à la perte de visualisation dû à la prise d'altitude) En déplaçant le manche des ailerons à gauche ou à droite, vous pouvez ajuster la valeur de pas pour le

stationnaire. La couleur de la LED STATUS indique le réglage actuel du pas. Cette valeur est spécifiée en pourcent du pas positif / négatif maximal réglé au point <sup>®</sup> du menu SETUP

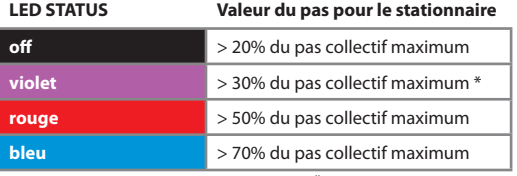

**\* Valeur par défaut: 37.5%**

 $\triangle$  Si le pas positif / négatif maximum est changé dans le menu  $\Omega$ , la valeur va changer proportionnellement. Après avoir ré-ajusté les angles maximums, il faut donc vérifier et re-régler le taux de pas pour le vol stationnaire au point du menu Paramètre M.

 Lorsque vous utilisez le "mode 3D avec gestion du pas" , assurez-vous que la course de pas est symétrique, c'est à dire que les angles maximum de pas positif et négatif sont identiques. Sinon le stationnaire sera différent en position normale et inversée puisque le pas nécessaire au stationnaire est calculé à partir du pas maxi dans chaque direction. Le réglage des paramètres au point de menu M affecte les deux directions. Un réglage séparé des angles de pas pour le stationnaire dos / ventre n'est pas possible...

### **9. UTILISATION DE ATTITUDECONTROL**

Une fois qu'AttitudeControl a été activé en choisissant l'un des cinq mode au menu Paramètre point  $\bigcirc$ , AttitudeControl peut être activé et désactivé en vol en utilisant le commutateur de l'émetteur dont le canal a été choisi dans le menu de réglage du type de récepteur. Lorsque MICROBEAST PLUS est complètement paramétré, vérifiez si l'activation de AttitudeControl fonctionne comme prévu:

Comme pour le gain du gyro d'ac, vous pouvez voir le statut de AttitudeControl en regardant les LEDS de menu. Après la séquence d'initialisation, elles s'allument chaque fois qu'AttitudeControl est activé / désactivé ainsi que lorsque la valeur du gain AttitudeControl est modifiée. Pour distinguer l'affichage du gain du gyro d'anticouple et l'affichage du gain d'AttitudeControl, la LED STATUS s'allume en rouge pour le statut d'AttitudeControl. Lorsque AttitudeControl est désactivé, la LED Menu A commence à clignoter. Si une des LEDS Menu  $\mathbf{0}$  –  $\mathbf{0}$  s'est allumée, AttitudeControl est actif. Chaque LED Menu donne la valeur de gain de AttitudeControl : plus la valeur sera grande, plus les LED Menu iront vers le point  $\Omega$  et plus l'effet d'AttitudeControl sera élevé. Cela détermine avec quelle rapidité l'hélicoptère va être ramené en position horizontale. Pour le premier vol, nous vous recommandons de choisir un taux de AttitudeControl vers la LED Menu <sup>@</sup> quand AttitudeControl est actif. Si vous utilisez un petit hélicoptère en dessous de la taille 450, vous pouvez régler un gain un peu plus élevé (jusqu'à atteindre la LED Menu  $\bigcirc$ ).

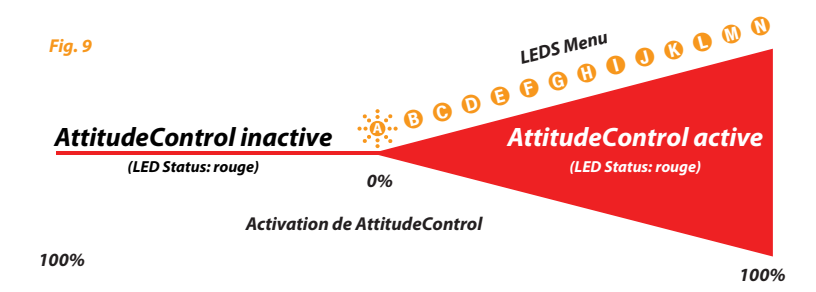

#### **9.1 AttitudeControl avec une voie séparée**

Quand une voie séparée pour AttitudeControl a été affectée dans le Menu de réglage du type de récepteur au point  $\bigcirc$  (ou lorsque l'affectation par défaut a été choisie), la valeur de cette voie détermine si AttitudeControl est actif ou non et avec quelle force il agit. Une commutation de cette voie dans le bon sens activera AttitudeControl, la Led Menu **(0** (gain maximum) s'allumera avec un gain à 100% par défaut dans l'émetteur. Ajustez la valeur de cette voie en modifiant la course de servo dans l'émetteur, de sorte que la LED Menu point  $\Theta$  s'allume (ou point  $\Omega$  pour un petit hélicoptère) comme décrit plus haut.

Lorsque l'interrupteur est déplacé dans l'autre sens, la LED Menu @ s'allume et clignote. Dans ce cas AttitudeControl est désactivé. Peu importe la valeur de gain dans l'autre sens, car seul le signe determine si AttitudeControl est actif ou pas.

Si le fonctionnement d'AttitudeControl est inversé, par exemple si une des LEDS Menu  $\mathbf \Theta$  -  $\mathbf \Omega$  s'allume lorsque l'interrupteur pour AttitudeControl est en position "désactivée" et la LED Menu A ne s'éteint pas quelque soit le réglage de course de servo lorsque l'interrupteur est en position "Actif", il faut tout simplement inverser la voie pour AttitudeControl dans votre émetteur en utilisant la fonction "Inversion de servo".

#### **9.2 AttitudeControl avec une voie combinée**

Dans le cas d'un récepteur standard ou d'un émetteur 6 voies, la voie du gain du gyro d'anticouple est également utilisée pour déclencher AttitudeControl (voir chapitre 4), il y a alors des différences avec le mode de fonctionnement décrit ci-dessus: Dans la position de l'interrupteur où AttitudeControl est inactive, la valeur détermine le gain du gyro d'anticouple comme d'habitude. Augmentez ou diminuez la course de ce canal pour régler le gain du gyro d'anticouple. La valeur du gain du gyro d'anticouple est indiquée par les LED Menu après chaque procédure d'initialisation et à chaque changement de gain. La LED Status s'allume alors en bleu. Lorsque vous appuyez sur l'interrupteur (habituellement mode normal/conservateur de cap) et que la valeur change de signe, MICROBEAST PLUS gardera le gain du gyro d'anticouple actuel et activera AttitudeControl. Avec le réglage de la course du servo de cette voie et dans cette direction, vous spécifierez maintenant le gain d'AttitudeControl comme décrit ci-dessus. Cette voie est donc utilisée pour deux fonctions. Selon le signe, vous pouvez soit régler le gain du gyro d'anticouple, soit activer/désactiver AttitudeControl en choisissant son gain. Les LED indiquant les valeurs respectives.

 **Lors de l'utilisation de AttitudeControl avec la voie combinée, assurez-vous que AttitudeControl soit désactivé au moins une fois avant le décollage. Sinon le gain du gyro d'anticouple sera au minimum, car le système n'aura pas été en mesure de connaitre votre réglage de gain du gyro d'anticouple depuis l'initialisation.**

 Dans ce mode, il est absolument nécessaire d'utiliser un commutateur qui change directement et sans étapes intermédiaires les directions de contrôle. **En particulier, ne pas utiliser un curseur sur l'émetteur !** Sinon, lorsque vous activez AttitudeControl, le gain du gyro d'anticouple sera réduit à 0% avant que le système active AttitudeControl. Vous aurez donc 0% de gain pour gyro d'anticouple quand AttitudeControl sera actif!

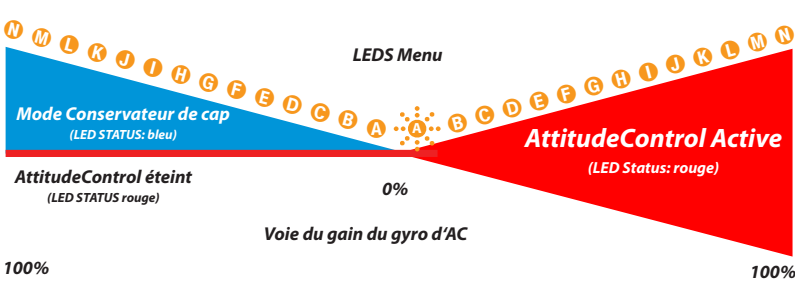

**Lorsque AttitudeControl est activé, le gyro ne peut pas être utilisé en mode Normal, même dans le cas de AttitudeControl avec une voie séparée (voir section 9.1), la voie pour le gain du gyro d'AC active le mode "Conservateur de cap" dans les deux directions. Le signe de la valeur de gain n'est pas pertinent, seule la valeur est prise en compte. Si vous voulez utiliser le gyro en mode Normal (comme décrit section 8.4 du manuel d'instruction du MICROBEAST) vous devez désactiver AttitudeControl au point** L **de menu paramètre (LED d'état "éteinte").**

#### *Fig. 10*

### **10. TEST DE LA FONCTIONNALITÉ ATTITUDECONTROL**

Lors de l'activation de AttitudeControl, vous devriez être en mesure de voir un impact immédiat sur le contrôle du plateau cyclique: Si l'hélicoptère est incliné d'un côté, MICROBEAST PLUS dirige en permanence le plateau cyclique à l'opposé de cette inclinaison. Autour de la position horizontale, le plateau cyclique restera toujours parallele au sol. Le système tente constamment de ramener l'hélicoptère en position horizontale tant que l'hélicoptère est incliné.

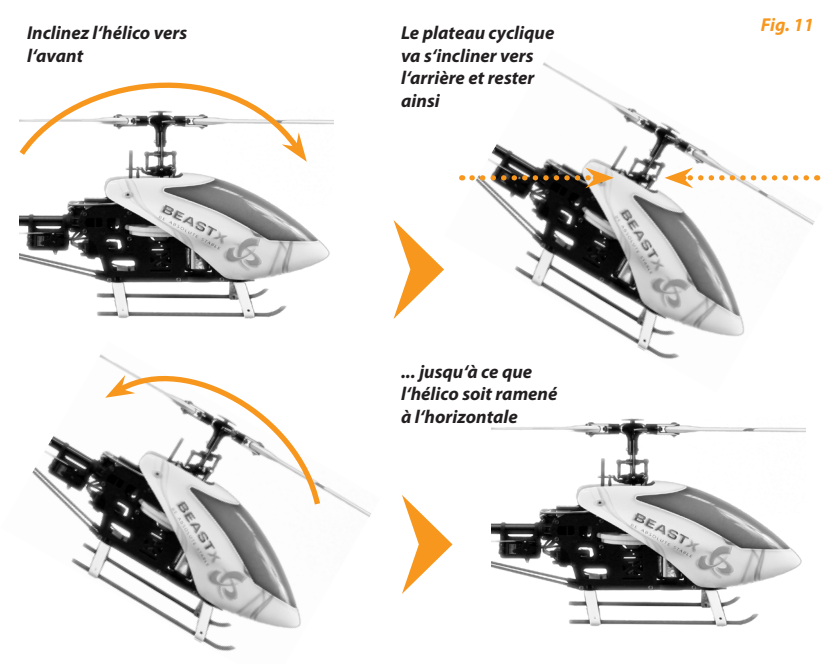

Lorsque AttitudeControl est désactivée, le plateau cyclique essayera de revenir en position neutre (perpendiculaire à l'axe principal du rotor) dès que l'hélicoptère reste immobile pendant quelques secondes, indépendament de l'inclinaison. Le système corrige uniquement les mouvements d'inclinaisons, mais ne corrige pas l'écart absolu avec la position horizontale.

#### *Inclinez l'hélico vers l'avant*

*Le plateau cyclique se dirige brièvement contre l'inclinaison mais revient au neutre lorsque l'hélicoptère n'est plus bougé.*

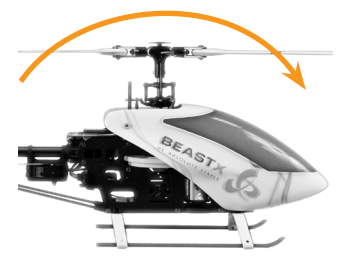

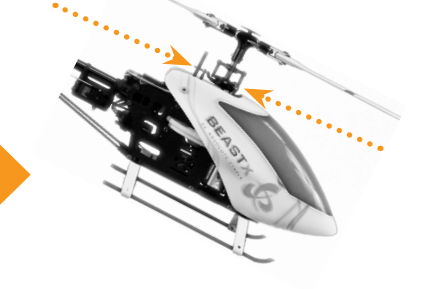

*Fig. 12*

Lorsque vous utilisez un mode de AttitudeControl avec gestion du pas collectif (voir chapitre 8) , il s'ajoute aux mouvement cycliques un déplacement du pas collectif dans le sens positif ou négatif lorsque AttitudeControl est activée et que l'hélicoptère s'approche de la position horizontale. Le pilote peut ajouter du pas collectif dans le même sens en utilisant la voie de pas, mais pas dans la direction opposée. Vérifiez que cela fonctionne et si les sens des débattements sont correcte. Cela se voit bien en regardant le déplacement de la boule du plateau cyclique sur l'axe principal. Si l'hélicoptère est maintenu en position stationnaire, du pas collectif positif doit être appliqué par AttitudeControl et vous pouvez utiliser le manche de pas pour ajouter du pas, mais pas en enlever. Cela doit travailler de la même façon quand l'hélicoptère est en position de vol stationnaire inversé si vous utilisez le "Mode 3D avec gestion du pas collectif". AttitudeControl appliquera du pas collectif négatif et vous ne pourez qu'ajouter du pas négatif. Il sera impossible de diminuer le pas négatif et bien sûr d'avoir du pas positif tant que l'hélicoptère est sur le dos.

### **11. VOLER AVEC ATTITUDECONTROL**

#### **11.1Premier vol de test**

Si ça n'a pas été déjà fait, pour le premier vol, gardez AttitudeControl désactivée et ajustez tous les paramètres de vol comme le gain du gyroscope de queue, le gain cyclique et ainsi de suite, comme décrit dans le chapitre 8 du manuel d'instruction MICROBEAST PLUS.

Si l'hélicoptère est correctement configuré, vous pouvez vous familiariser avec l'effet d'AttitudeControl. Pour cela, nous suggérons d'utiliser le "Mode de secours" (voir chapitre 8). Mettez l'hélicoptère en vol stationnaire stable avec une altitude suffisante et activer AttitudeControl en utilisant le commutateur approprié. L'hélicoptère devrait continuer à voler en gardant à peu près la même position. Maintenant donnez un ordre d'aileron ou de profondeur et arrêtez l'ordre lorsque l'hélicoptère a atteint une position oblique. AttitudeControl devrait ramener l'hélicoptère à la position horizontale plus ou moins rapidement.

Désactivez AttitudeControl et inclinez l'hélicoptère en donnant un ordre. Maintenant l'hélicoptère restera incliné quand vous stopperez l'ordre. Pendant qu'il reste incliné, activez AttitudeControl en actionnant à nouveau le commutateur, l'hélicoptère se remettra en position horizontale.

 Si vous utilisez un mode de fonctionnement de AttitudeControl avec gestion du pas collectif (voir chapitre 8), dans certains cas votre action sur le pas n'aura aucun effet quand AttitudeControl sera actif. Avant de désactiver AttitudeControl, assurez-vous que le manche de pas soit dans une position qui va à peu près produire la même quantité de pas collectif. Sinon lors de la désactivation d'AttitudeControl, l'hélicoptère risque de descendre si le manche de pas est à une valeur plus basse que la valeur de stationnaire de AttitudeControl.

 Pour des raisons de sécurité, vous ne devez jamais décoller ou atterrir avec AttitudeControl activée. Comme AttitudeControl donne en permanence des ordres, le plateau cyclique peut basculer d'un côté si l'hélicoptère n'est pas placé parfaitement de niveau sur le terrain. Cela peut amener l'hélicoptère à s'incliner jusqu'au crash lors d'une tentative de décollage ou lorsque le moteur s'arrête et que le rotor principal tourne encore lors d'un atterrissage.

#### **11.2 Ajustement précis de AttitudeControl**

• La course de la voie d'activation de AttitudeControl commande le gain d'AttitudeControl. Ceci permet d'adapter la vitesse et la réactivité d'AttitudeControl. Si vous trouvez que l'effet de AttitudeControl est trop faible, que l'hélicoptère revient en position horizontale trop lentement, augmentez le gain d'AttitudeControl en augmentant la fin de course de la voie d'AttitudeControl dans l'émetteur. Si par contre il y a des oscillations ou des dépassements après que l'hélicoptère ait atteint la position de stationnaire, le gain de AttitudeControl est trop élevé. Réduisez le gain en conséquence. Dans ce cas, assurezvous également que le gain cyclique (potentiomètre 1) et la réponse directe du cyclique (potentiomètre 2) sont bien ajustés. Il est recommandé d'adapter le gain d'AttitudeControl au type d'utilisation. Si vous souhaitez utiliser AttitudeControl seulement en cas d'urgence, réglez le gain le plus élevé possible. Si par contre vous voulez utiliser AttitudeControl principalement comme une aide à l'apprentissage, par exemple en Mode 3D, mettez un gain de AttitudeControl plutôt faible, pour que le système reprenne les commandes en douceur.

• Si l'hélicoptère n'est pas parfaitement horizontal quand AttitudeControl est actif, c.-à-d qu'il dérive d'un côté en vol stationnaire, l'horizon artificiel doit être réajusté. Cela se fait au Menu Paramètre point  $\Omega$  qui sert également à trimer les servos (voir le chapitre 9 du manuel d'instruction MICROBEAST). Si vous activez l'interrupteur d'AttitudeControl en étant au menu Paramètre point  $\Omega$ , vous passez du réglage des trims du neutre des servos au réglage de l'horizon artificiel. En jouant sur les ailerons ou la profondeur, le roulis et le tangage de l'horizon artificiel peuvent être modifié. En bougeant brièvement le manche approprié, vous effectuez des pas de 0,5 degrés dans la direction spécifiée. Bougez le manche à plusieurs reprises ou maintenez le pour effectuer plusieurs pas simultanément. La LED STATUS indique les valeurs de trims: quand elle s'allume de couleur bleu, tout les trims sont à 0 degrés, le réglage d'usine. Si la LED STATUS est rouge un ou les deux trims sont légèrement modifiés. Si la LED STATUS est violette, au moins un des axes est modifié de plus de 5,0 degrés. Lorsque la LED STATUS est éteinte, au moins l'un des deux axes est modifié de plus de 10,0 degrés, ce qui est la limite pour chaque axe. En déplaçant le manche d'anticouple, vous pouvez supprimer les trims qui ont été mis depuis que vous êtes entré dans ce point de menu. Placez l'hélicoptère en position horizontale et vous devriez être en mesure de voir l'effet des trims. Notez que l'hélicoptère est habituellement légèrement incliné sur le côté en vol stationnaire en raison de la poussée du rotor d'anticouple. Comme point de départ, il est recommandé de trimer d'environ 3 degrés vers la droite lors de l'utilisation d'un hélicoptère avec un rotor principal tournant dans le sens horaire. Ajustez ces trims seulement par petits pas et uniquement quand la dérive du stationnaire est reproductible. Un mauvais centre de gravité peut aussi demander un peu de trim de compensation sur la profondeur. A noter également que AttitudeControl ne peut pas connaître la position absolue de l'hélicoptère par rapport au sol, selon le vent et les conditions environnementales, il peut arriver que l'hélicoptère dérive dans une certaine direction pendant le vol stationnaire.

Le point A du Menu Paramètre est donc utilisé pour deux réglages différents selon que AttitudeControl soit activée ou non : le trim de la position des neutres des servos ou le trim de l'horizon artificiel de AttitudeControl. La LED STATUS fournit des informations sur le mode de trim actif. Si la LED STATUS est allumée en permanence, le réglage des trims de centre de servo est actif. Si la LED STATUS clignote, AttitudeControl est actif et le mode de réglage des trims de l'horizon artificiel est actif.

• Lors de l'utilisation de AttitudeControl en mode "autostable" notez que le comportement est fixé au point B du Menu Paramètre. Celà influe sur l'angle maximum que l'hélicoptère autorise lorsqu'un ordre est donné et que AttitudeControl est actif. Si le point B du menu Paramètre est réglé sur "normal" (LED STATUS = violet) l'angle maximum sera faible (approx. 20 degrés). Avec le réglage "radio" (LED STATUS = bleu) l'angle sera le plus élevé (approx. 45 degrés). L'angle exact pour chaque réglage ne peut pas être spécifié parce que ce réglage dépend des signaux de commande de l'émetteur. L'angle dépend donc directement des longueurs d'impulsions des signaux de l'émetteur et varie en fonction de la marque de l'émetteur. D'autre part, cela signifie que vous pouvez affiner l'angle maximum en augmentant ou réduisant simplement la course de la voie d'aileron et/ou de la profondeur par exemple en utilisant la fonction Dual Rate de l'émetteur. Ainsi, vous pouvez même changer d'angles maximum durant le vol.

### **VUE GENERALE DES MENUS**

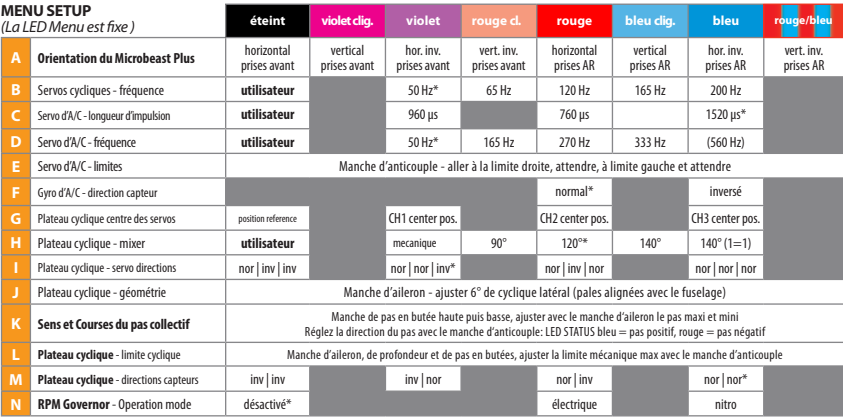

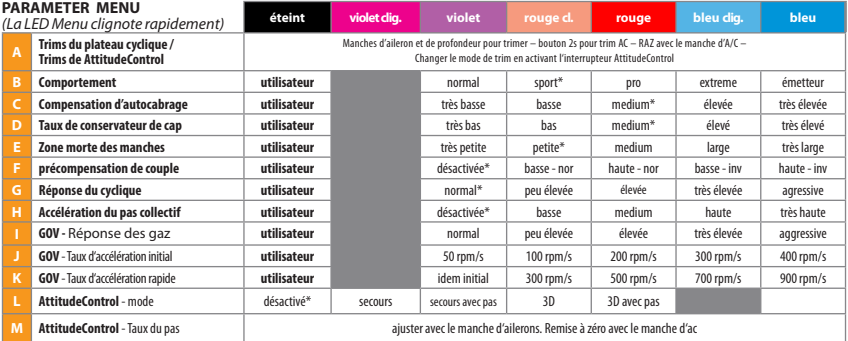

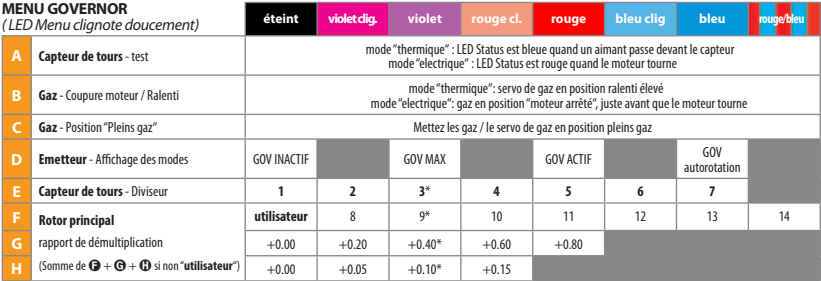

#### **MENU RECEPTEUR**

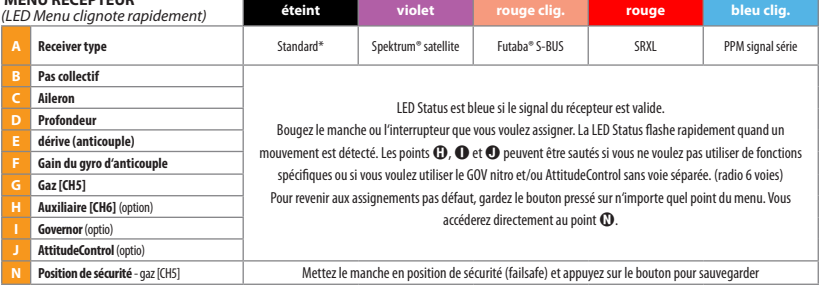

*\* Réglage d'usine*

### **RÉSUMÉ DES OPTIONS DE RÉGLAGE**

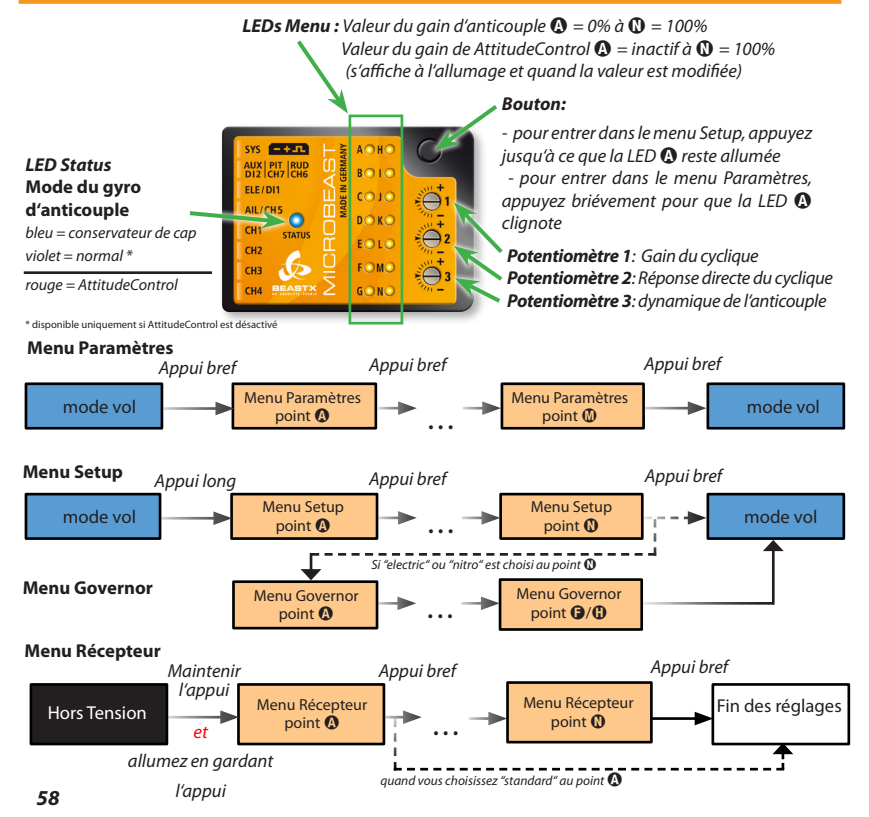

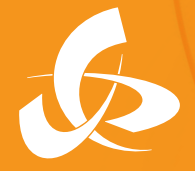

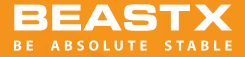

MICROBEAST **PLUS PRO-EDITION Mode d'emploi additionnel**

# **WWW.BEASTX.COM** www.**heli**digital.com